Документ подписан простой электронной подписью Информация о владельце: ФИО: Куижева Саида Казбековна Должность: Ректор Дата подписания: 23.08.2021 22:25:24

# **МИНОБРНАУКИ РОССИИ**

Уникальный программный **федеральное государственное бюджетное образовательное учреждение высшего образования**  71183e1134ef9cfa69b206d480271b3c1a975e6f

### **«Майкопский государственный технологический университет»**

**Политехнический колледж**

**Предметная (цикловая) комиссия математики, информатики и информационных технологий**

**Деральное** Перальное гости<br>ораздажельное учен<br>«Макнологический **УТВЕРЖДАЮ** Зам. директора позучебно-методической работе A Total Ф.А. Топольян 2020 г.

# **Фонд оценочных средств измерения уровня освоения студентами дисциплины ОП.15 Системы автоматизированного проектирования**

#### **специальности**

**35.02.16 Эксплуатация и ремонт сельскохозяйственной техники и оборудования (старший техник-механик)** 

Одобрено предметной (ЦИКЛОВОЙ комиссией) математики, информатики и информационных технологий председатель цикловой комиссии  $Q$ 

Протокол № 5 от 10.122020 г.

Составлено на основе ФГОС СПО и учебного плана МГТУ по специальности 35.02.16 Эксплуатация  $M$ ремонт сельскохозяйственной техники и оборудования (старший техникмеханик)

Зам. директора по учебно-

методической работе<br>V VII Ф.А. Топольян

 $\sqrt{7}$  12 2020 г

Разработчик:

О.Е.Иванова *ОШва*р преподаватель высшей категории

политехнического колледжа МГТУ

#### 1. Паспорт фонда оценочных средств

Оценочные средства предназначены для контроля и оценки образовательных достижений обучающихся, освоивших программу дисциплины ОП.15 Системы автоматизированного проектирования.

Фонд оценочных средств включает контрольные материалы для проведения текущего контроля в форме устного опроса, тестирования, а также оценочные средства для проведения контрольного среза знаний за текущий период обучения, оценочные средства для проверки остаточных знаний за предыдущий период обучения и промежуточной аттестации в форме дифференцируемого зачета.

# 1.1 Перечень формируемых компетенций

Изучение дисциплины ОП.15 Системы автоматизированного проектирования направлено на формирование следующих компетенций:

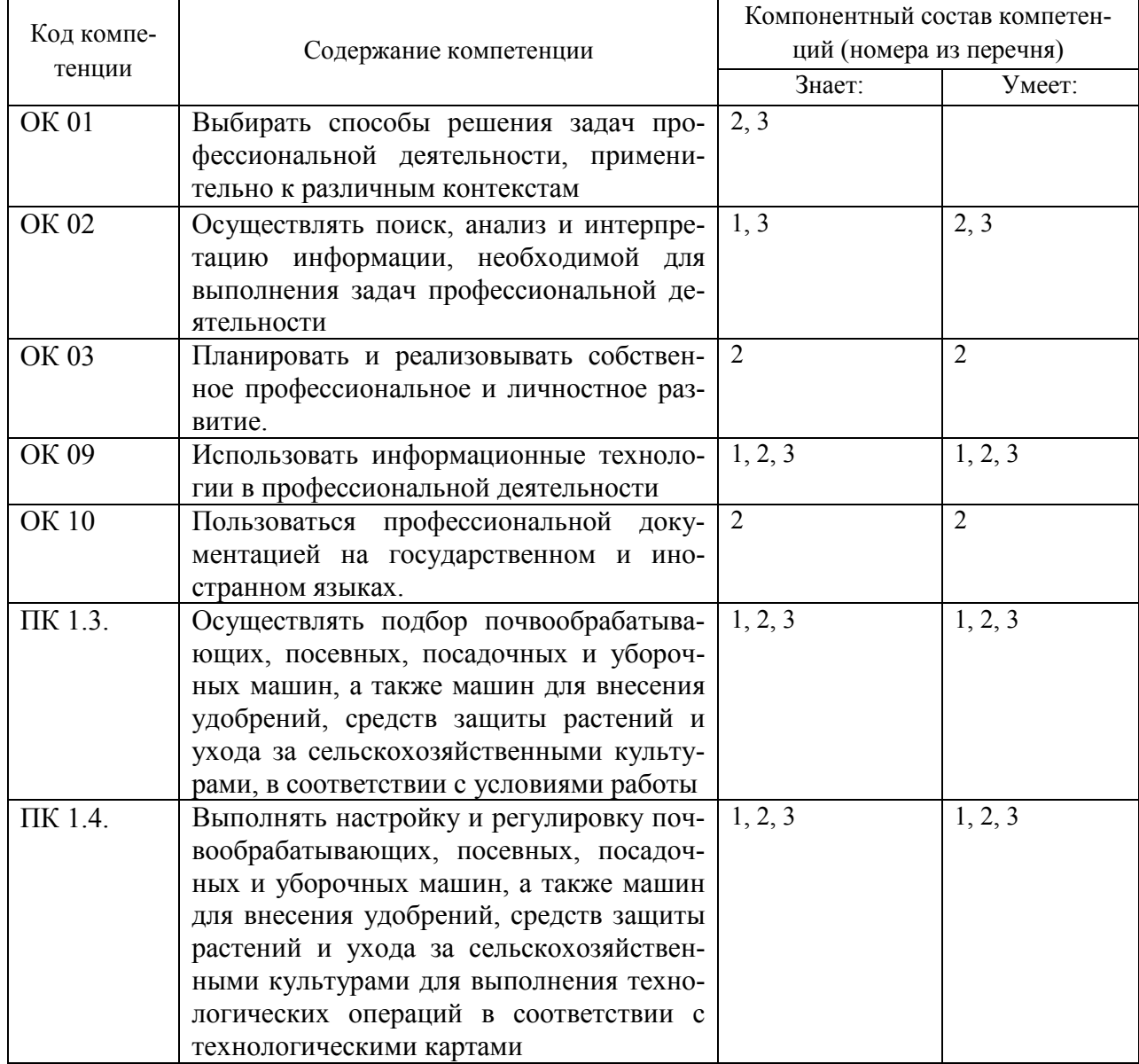

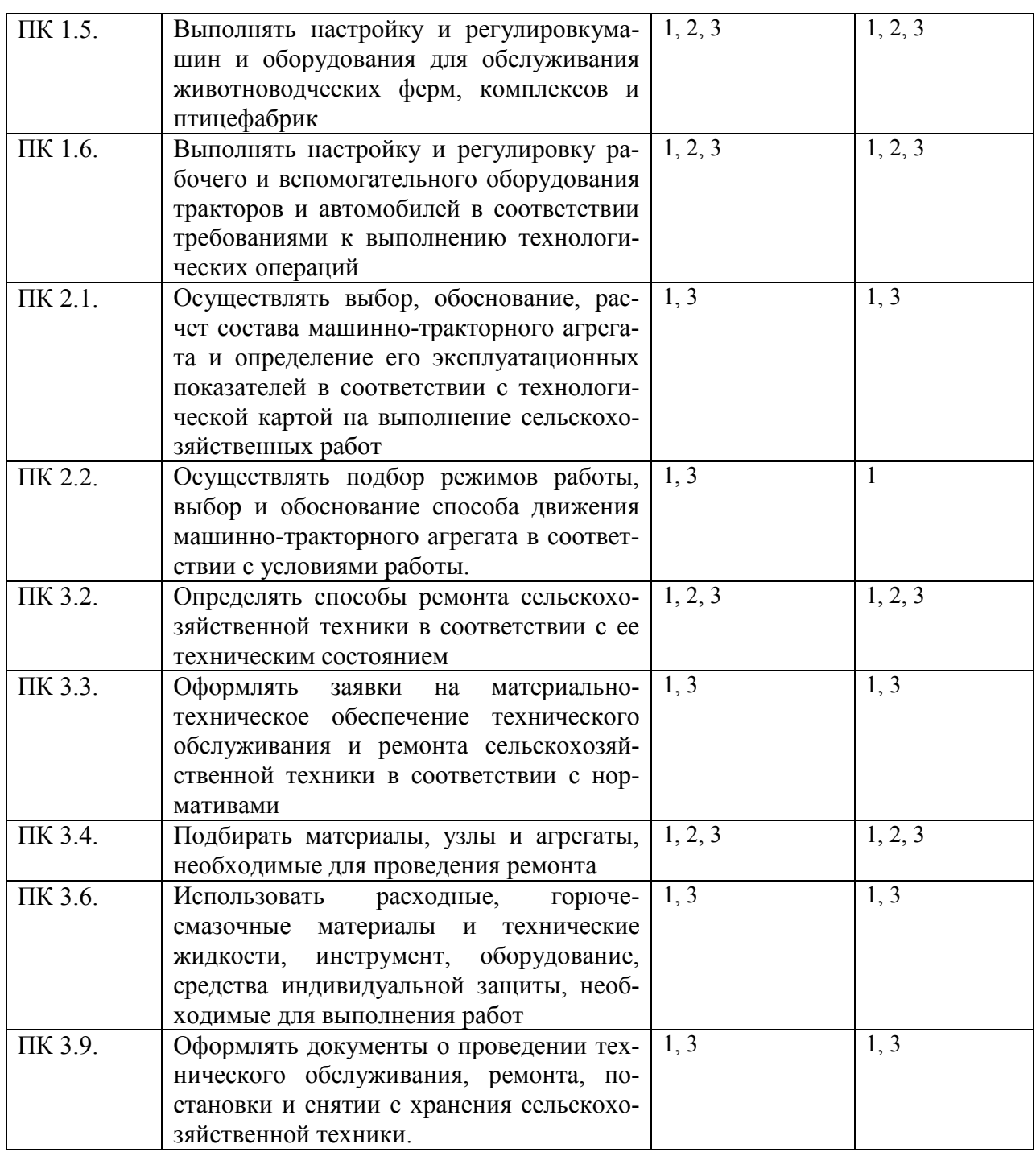

# **Перечень требуемого компонентного состава компетенций**

В результате освоения дисциплины студенты должны:

#### **уметь**:

У1 - осуществлять самостоятельный поиск необходимой информации для решения профессиональных задач;

У2 - применять программное обеспечение (AutoCad и Компас) в профессиональной деятельности;

У3 - отображать информацию с помощью принтеров, плоттеров;

У4 - устанавливать программное обеспечение (AutoCad и Компас);

У5 - пользоваться учебной системой AutoCad и Компас машинной графики с элементами расчета;

У6 - выполнять построения детали любой конфигурации, чертеж любой сложности в системе AutoCad и Компас;

#### знать:

- 31 основные понятия машиной графики;
- 32 основные операции редактирования изображения;
- 33 назначение САПР;
- 34 правила техники безопасности при работе с плоттером;

35 - конструкторскую документацию при построении и проектировании в системе AutoCad и Компас;

36 - особенности применения систем AutoCad и Компас.

# Этапы формирования компетенций

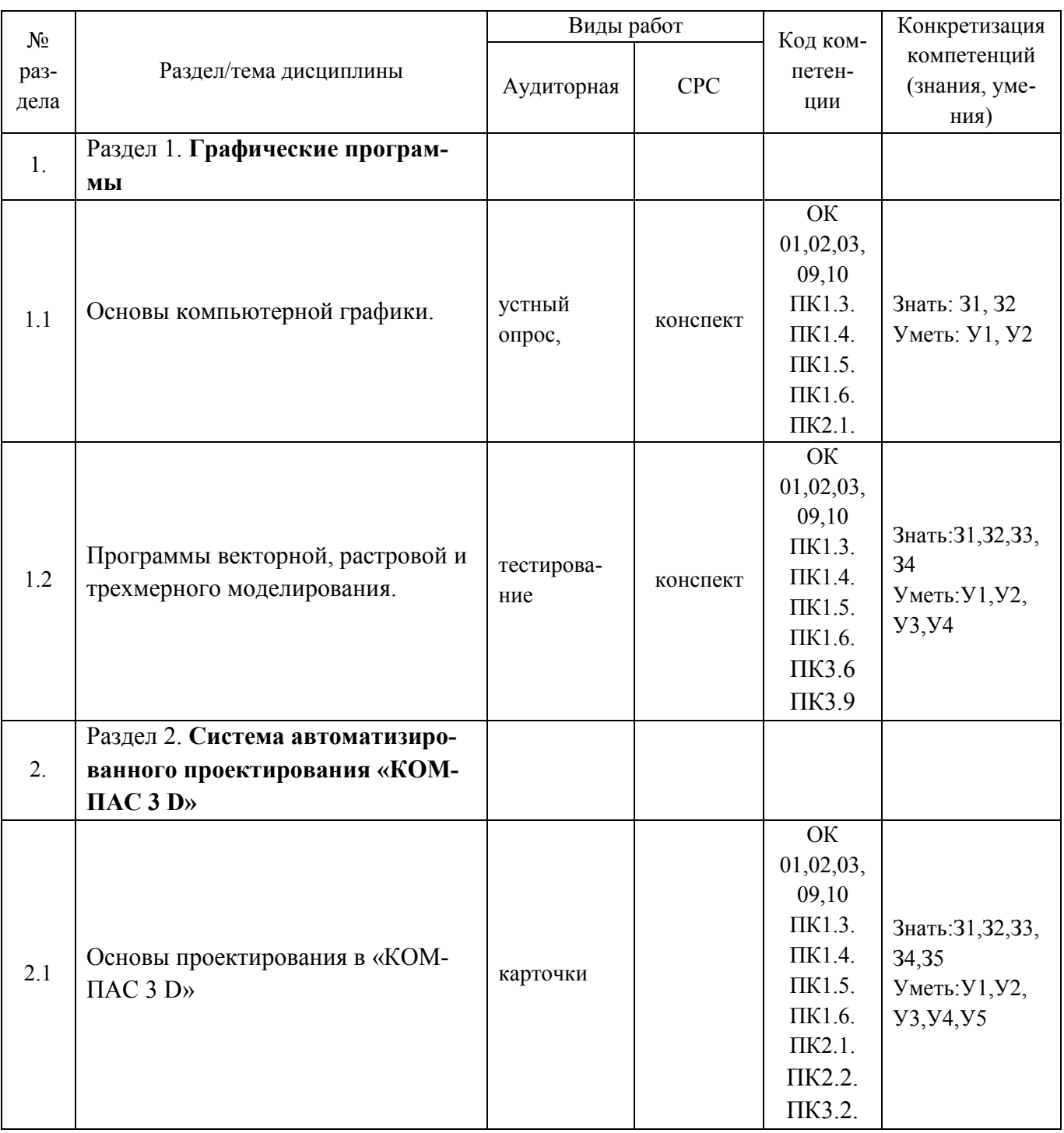

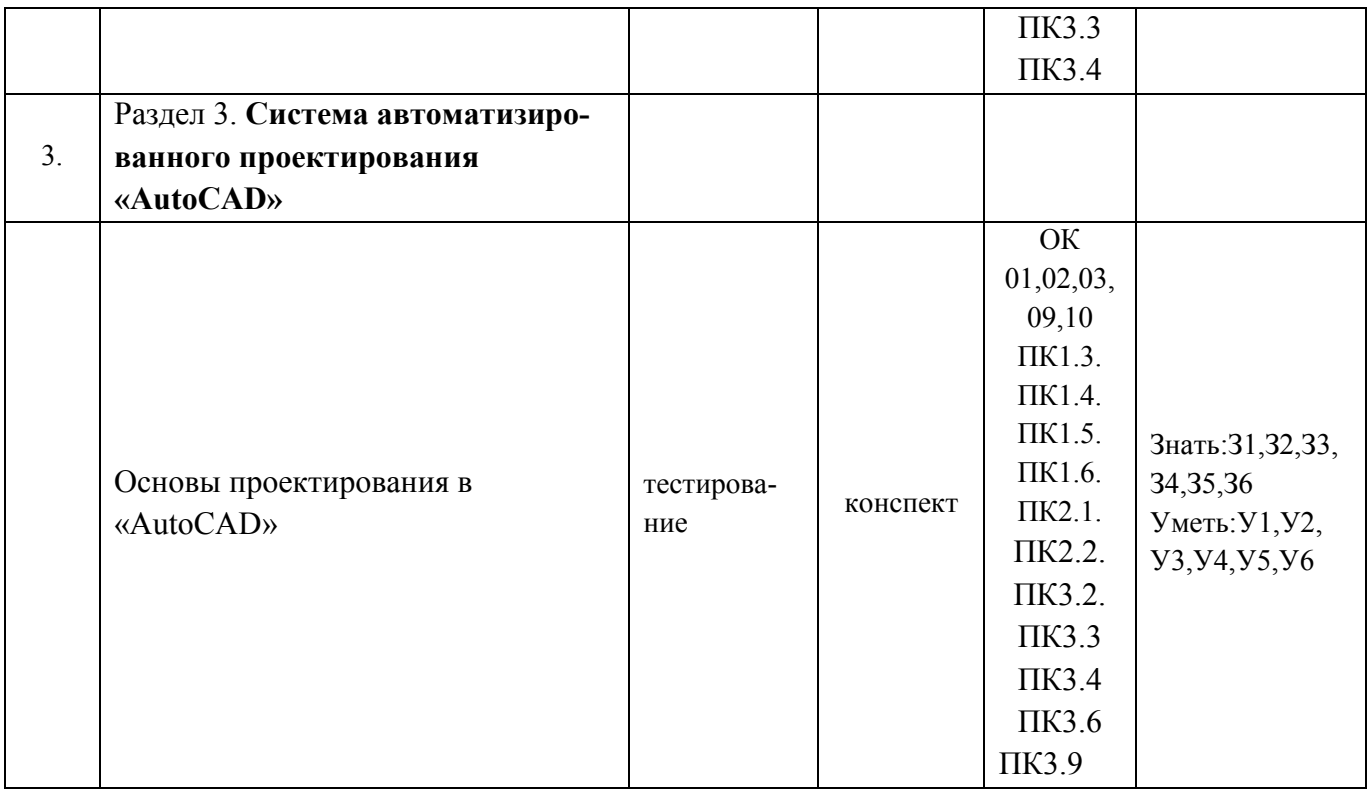

# 2. Показатели, критерии оценки компетенций

#### Структура фонда оценочных средств для текущей и  $2.1$ промежуточной аттестании

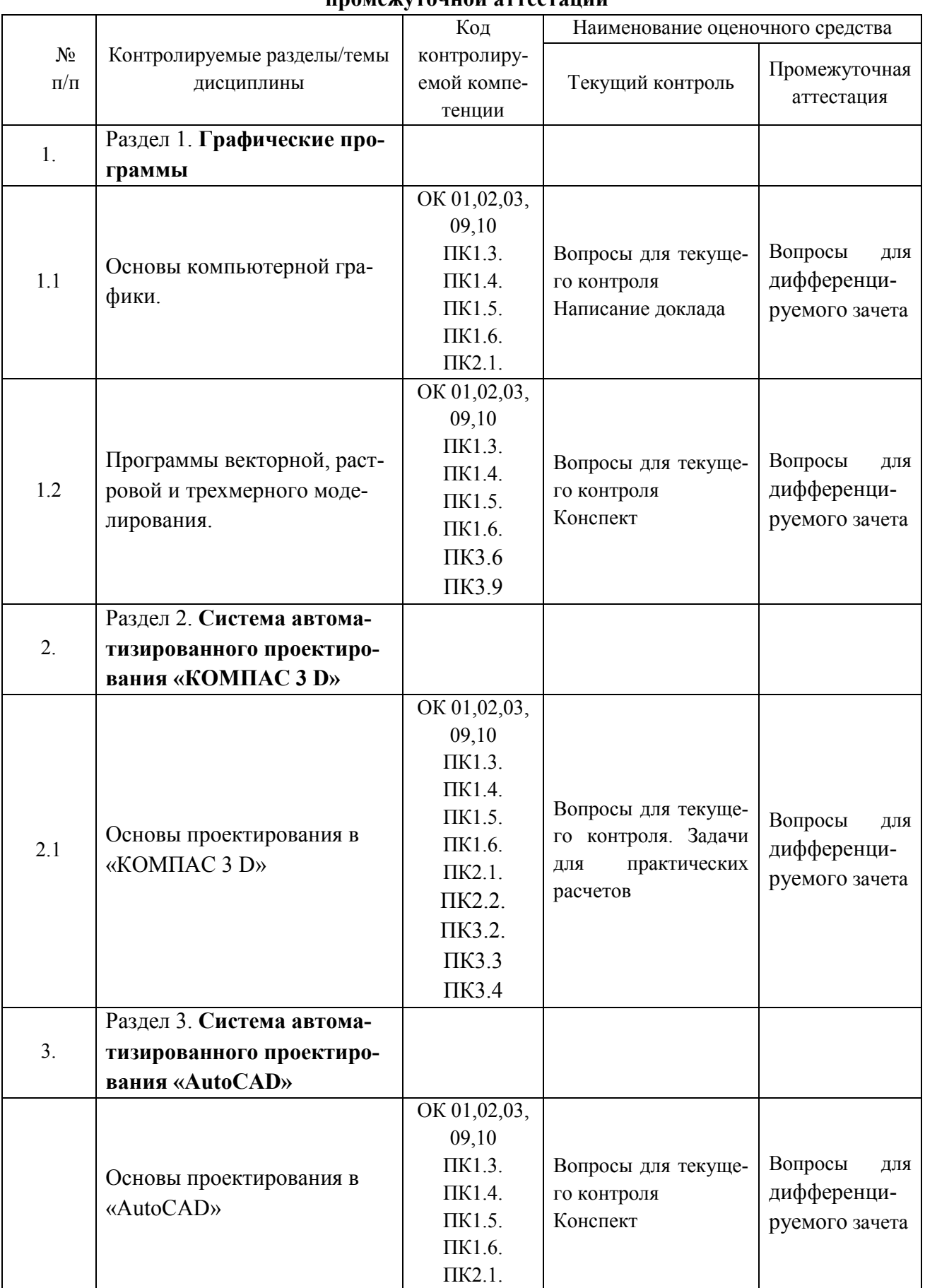

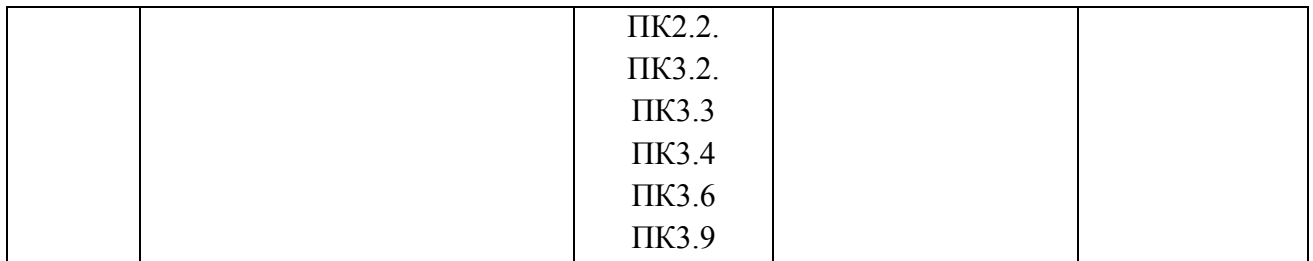

# **Типовые критерии оценки сформированности компетенций**

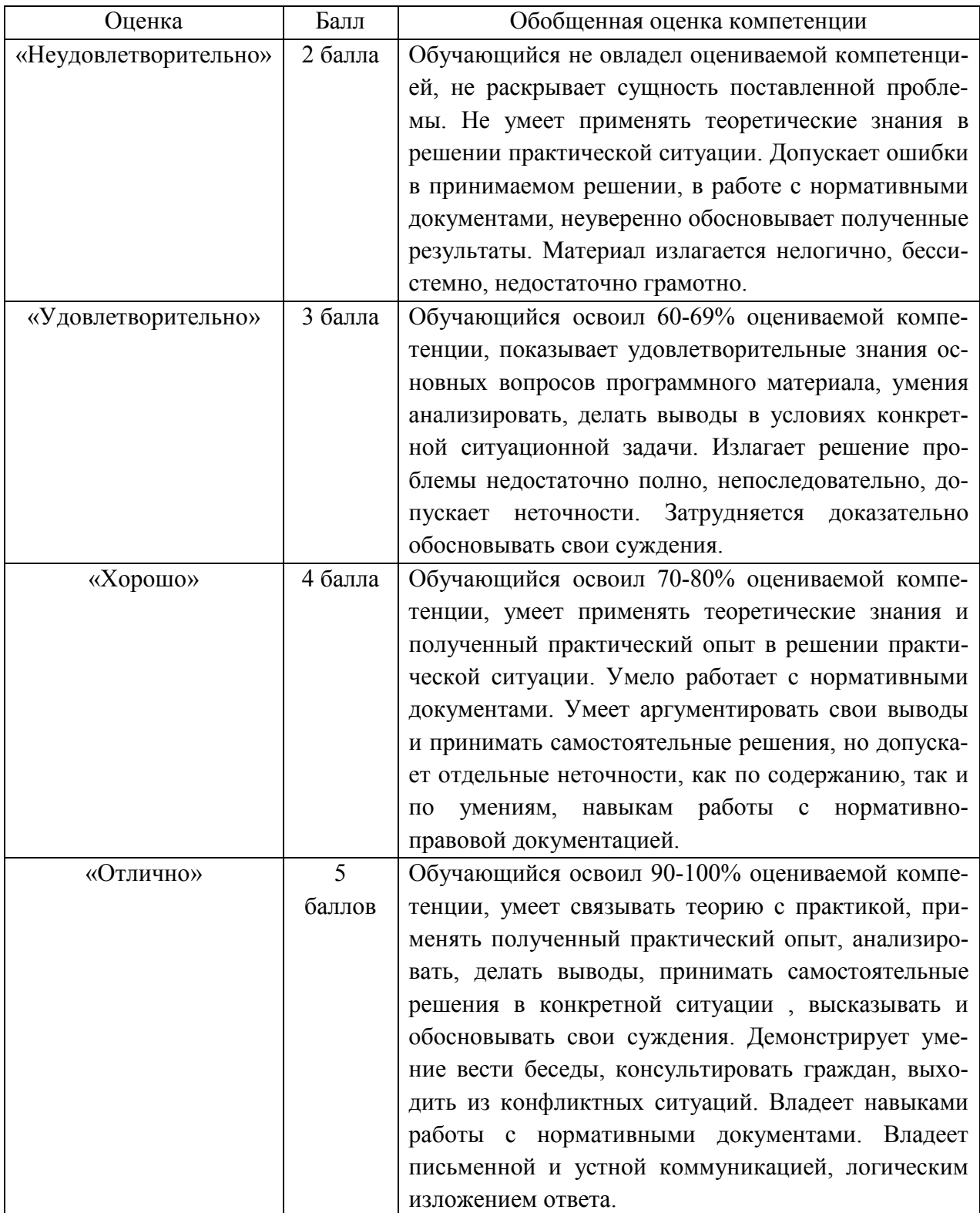

3. Типовые контрольные залания или иные материалы необходимые для оценки знаний, умений навыков и (или) опыта деятельности, характеризующих этапы формирования компетенций в процессе освоения образовательной программы.

#### $3.1$ Вопросы для устного опроса

1. Контрольные вопросы и задания для проведения текущего контроля

Графические программы (ОК 01,02,03,09,10, ПК1.3. ПК1.4. ПК1.5. ПК1.6. ПК2.1. ПК2.2. ПКЗ.2. ПКЗ.3 ПКЗ.4ПКЗ.6ПКЗ.9)

- 1. Основы компьютерной графики.
- 2. Компьютерная графика: назначение, применение, основные средства, перспек-**TURLI**
- 3. Программы векторной графики.
- 4. Программы растровой графики.
- 5. Растровый и векторный методы представления графических изображений.
- 6. Цвет и методы его описания.
- 7. Цветовые модели RGB, CMYK, HSB.
- 8. Программы по созданию векторной графики: виды, сущность, недостатки, преимущества, применение и принципы работы.
- 9. Примеры программ векторной графики.
- 10. Основные элементы экстранного интерфейса программ.
- 11. Команды главного меню.
- 12. Панели инструментов.
- 13. Работа с текстом: основные требования, возможности, последовательность операций.
- 14. Способы и средства работы с текстом.
- 15. Программы трехмерного моделирования.

# Система автоматизированного проектирования «КОМПАС 3 D» (ОК 01,02,03,09,10,

ПК1.3. ПК1.4. ПК1.5. ПК1.6. ПК2.1. ПК2.2. ПК3.2. ПК3.3 ПК3.4ПК3.6ПК3.9)

- 1. Основы проектирования в «КОМПАС 3 D».
- 2. Методы проектирования в «КОМПАС 3 D».
- 3. Состав интерфейса программы КОМПАС-3D.
- 4. Элементы управления программы.
- 5. Интерфейс программы. Основные панели инструментов.
- 6. Управление документами и курсором.
- 7. Привязки и системные клавиши ускорители.
- 8. Способ выбора объектов. Фильтры объектов.
- 9. Ориентацию модели в пространстве. Возможности работы с деревом построений.
- 10. Системы координат. Формообразующие (приклеивание и вырезание элементов) и дополнительные конструктивные (отсечение детали, оболочка) элементы. Вспомогательные (оси, плоскости, линии разъема).

#### Система автоматизированного проектирования «AutoCAD» (ОК 01.02.03.09.10.ПК1.3.

ПК1.4. ПК1.5. ПК1.6. ПК2.1. ПК2.2. ПК3.2. ПК3.3 ПК3.4ПК3.6ПК3.9)

1. Основы проектирования в «AutoCAD»

- 2. Понятие системы AutoCAD, ее разработчики.
- 3. Назначение, возможности AutoCAD.

4. Происхождение назначения AutoCAD.

5. Рекомендуемые требования к системе.

6. Пользовательский интерфейс и система команд системы.

7. Настройка рабочих режимов. Единицы измерения. Чертежные границы. Режимы построения. Координатные системы.

8. Техника построения: интерактивные режимы, техника работы с командой. Общие свойства элементов. Штриховка.

9. Координатные фильтры. Ввод точек.

10. Ввод точек на экран дисплея. Объектное отслеживание. Вспомогательные построения. Геометрический калькулятор.

11. Получение информации о рисунке. Создание и использование блоков.

# Задание для тестированного контроля по разделу

# Графические программы (ОК 01,02,03,09,10, ПК1.3. ПК1.4. ПК1.5. ПК1.6. ПК2.1. ПК2.2. ПКЗ.2. ПКЗ.3 ПКЗ.4 ПКЗ.6 ПКЗ.9)

#### Тема Векторная графика

#### Вариант 1

#### 1. Элементарным объектом обработки в векторном графическом изображении является ...

А) линия;

Б) палитра цветов;

В) символ;

Г) точка изображения.

#### 2. Векторное изображение - это...

А) полноцветное изображение, обработанное особым образом и хранящееся в памяти компьютера:

Б) изображение, создаваемое посредством математических вычислений, представляющее собой набор действий по созданию рисунка с помощью различных линий, фигур;

В) чертежи, выполняемые графическими редакторами для проектных работ.

#### 3. Большой размер файла — это недостаток ...

А) фрактальной графики;

Б) растровой графики;

В) векторной графики.

#### 4. Какие программы предназначены для работы с векторной графикой

- А) КомпасЗД:
- **E**) Photoshop:
- B) Corel Draw;
- $\Gamma$ ) Blender;
- Д) Picasa;
- $E$ ) Gmp.

#### 5. В векторном редакторе можно выполнить следующие операции (выберите 2 варианта ответа):

А) изменить разрешение изображения;

- Б) изменить размер объекта изображения;
- В) изменить форму объекта изображения;
- Г) изменить яркость (контрастность) изображения.

# 6. К достоинствам векторной графики можно отнести:

А) фотографическое качество изображения;

- Б) возможность экспорт/импорт информации в различные графические форматы;
- В) возможность масштабирования изображения без потери качества;
- Г) относительно небольшой размер файлов.

# 7. Выберите один правильный ответ. Примитивом называются ...

А) простые объекты;

Б) точки на рисунке;

В) простые карандаши;

Г) картины, нарисованные ребенком.

**8. Какие утверждения являются недостатками векторной графики?**

А) большой объем файлов;

Б) сложности с выводом на печать;

В) искажение при масштабировании;

Г) невозможность создать изображение с фотографической точностью.

# **9. Укажите свойства присущие объекту "линия" в редакторе векторной графики:**

А) стиль, толщина, цвет;

Б) цвет, длина, заливка;

В) стиль, заливка, длина;

Г) толщина, длина, кривизна.

### **10. Разрешение изображения измеряют в …**

А) пикселях;

Б) точках на дюйм (dpi);

В) мм, см, дюймах.

#### **Вариант 2**

#### **1.Элементарным объектом обработки в векторном графическом изображении является ...**

А) линия;

Б) палитра цветов;

В) символ;

Г) точка изображения.

#### **2. Векторное изображение – это…**

А) полноцветное изображение, обработанное особым образом и хранящееся в памяти компьютера;

Б) изображение, создаваемое посредством математических вычислений, представляющее собой набор действий по созданию рисунка с помощью различных линий, фигур;

В) чертежи, выполняемые графическими редакторами для проектных работ.

#### **3. Большой размер файла — это недостаток …**

А) фрактальной графики;

Б) растровой графики;

В) векторной графики.

#### **4. Какие программы предназначены для работы с векторной графикой**

- А) Компас3Д;
- Б) Photoshop;
- В) Corel Draw;
- Г) Blender;
- Д) Picasa;

Е) Gmp.

#### **5. В векторном редакторе можно выполнить следующие операции (***выберите 2 варианта ответа***):**

А) изменить разрешение изображения;

Б) изменить размер объекта изображения;

В) изменить форму объекта изображения;

Г) изменить яркость (контрастность) изображения.

## **6. К достоинствам векторной графики можно отнести:**

А) фотографическое качество изображения;

Б) возможность экспорт/импорт информации в различные графические форматы;

В) возможность масштабирования изображения без потери качества;

Г) относительно небольшой размер файлов.

#### **7. Выберите один правильный ответ. Примитивом называются ...**

А) простые объекты;

Б) точки на рисунке;

В) простые карандаши;

Г) картины, нарисованные ребенком.

### **8. Какие утверждения являются недостатками векторной графики?**

А) большой объем файлов;

Б) сложности с выводом на печать;

В) искажение при масштабировании;

Г) невозможность создать изображение с фотографической точностью.

# **9. Разрешение изображения измеряют в …**

А) пикселях;

Б) точках на дюйм (dpi);

В) мм, см, дюймах.

#### **10. Укажите свойства присущие объекту "линия" в редакторе векторной графики:**

А) стиль, толщина, цвет;

Б) цвет, длина, заливка;

В) стиль, заливка, длина;

Г) толщина, длина, кривизна.

# **Вариант 3**

# **1. Векторное изображение – это…**

А) полноцветное изображение, обработанное особым образом и хранящееся в памяти компьютера;

Б) изображение, создаваемое посредством математических вычислений, представляющее собой набор действий по созданию рисунка с помощью различных линий, фигур;

В) чертежи, выполняемые графическими редакторами для проектных работ.

# **2.Элементарным объектом обработки в векторном графическом изображении явля-**

**ется ...** 

А) линия;

Б) палитра цветов;

В) символ;

Г) точка изображения.

# **3. Большой размер файла — это недостаток …**

А) фрактальной графики;

Б) растровой графики;

В) векторной графики.

# **4. Какие программы предназначены для работы с векторной графикой**

А) Компас3Д;

Б) Photoshop;

В) Corel Draw;

Г) Blender;

Д) Picasa;

Е) Gmp.

#### **5. В векторном редакторе можно выполнить следующие операции (***выберите 2 варианта ответа***):**

А) изменить разрешение изображения;

Б) изменить размер объекта изображения;

В) изменить форму объекта изображения;

Г) изменить яркость (контрастность) изображения.

**6. К достоинствам векторной графики можно отнести:**

А) фотографическое качество изображения;

Б) возможность экспорт/импорт информации в различные графические форматы;

В) возможность масштабирования изображения без потери качества;

Г) относительно небольшой размер файлов.

#### **7. Выберите один правильный ответ. Примитивом называются ...**

А) простые объекты;

Б) точки на рисунке;

В) простые карандаши;

Г) картины, нарисованные ребенком.

### **8. Какие утверждения являются недостатками векторной графики?**

А) большой объем файлов;

Б) сложности с выводом на печать;

В) искажение при масштабировании;

Г) невозможность создать изображение с фотографической точностью.

# **9. Разрешение изображения измеряют в …**

А) пикселях;

Б) точках на дюйм (dpi);

В) мм, см, дюймах.

# **10. Укажите свойства присущие объекту "линия" в редакторе векторной графики:**

А) стиль, толщина, цвет;

Б) цвет, длина, заливка;

В) стиль, заливка, длина;

Г) толщина, длина, кривизна.

# **Вариант 4**

### **1.Элементарным объектом обработки в векторном графическом изображении является ...**

А) линия;

Б) палитра цветов;

В) символ;

Г) точка изображения.

# **2. Векторное изображение – это…**

А) полноцветное изображение, обработанное особым образом и хранящееся в памяти компьютера;

Б) изображение, создаваемое посредством математических вычислений, представляющее собой набор действий по созданию рисунка с помощью различных линий, фигур;

В) чертежи, выполняемые графическими редакторами для проектных работ.

# **3. Большой размер файла — это недостаток …**

А) фрактальной графики;

Б) растровой графики;

В) векторной графики.

# **4. Какие программы предназначены для работы с векторной графикой**

А) Компас3Д;

Б) Photoshop;

В) Corel Draw;

Г) Blender;

Д) Picasa;

Е) Gmp.

#### **5. В векторном редакторе можно выполнить следующие операции (***выберите 2 варианта ответа***):**

А) изменить разрешение изображения;

Б) изменить размер объекта изображения;

В) изменить форму объекта изображения;

Г) изменить яркость (контрастность) изображения.

#### **6. К достоинствам векторной графики можно отнести:**

А) фотографическое качество изображения;

- Б) возможность экспорт/импорт информации в различные графические форматы;
- В) возможность масштабирования изображения без потери качества;

Г) относительно небольшой размер файлов.

# **7. Выберите один правильный ответ. Примитивом называются ...**

А) простые объекты;

Б) точки на рисунке;

В) простые карандаши;

Г) картины, нарисованные ребенком.

#### **8. Какие утверждения являются недостатками векторной графики?**

А) большой объем файлов;

- Б) сложности с выводом на печать;
- В) искажение при масштабировании;
- Г) невозможность создать изображение с фотографической точностью.

#### **9. Укажите свойства присущие объекту "линия" в редакторе векторной графики:**

#### А) стиль, толщина, цвет;

- Б) цвет, длина, заливка;
- В) стиль, заливка, длина;
- Г) толщина, длина, кривизна.

#### **10. Разрешение изображения измеряют в …**

#### А) пикселях;

- Б) точках на дюйм (dpi);
- В) мм, см, дюймах.

#### **Эталон ответов на тестовое задание**

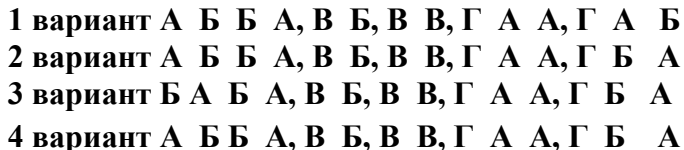

# **Тема Растровая графика Вариант 1**

# **1.Что понимают под растровым изображением?**

- 1. Совокупность пикселей (точек) различного цвета;
- 2. Графическую сетку;
- 3. Программу, предназначенную для создания и редактирования изображений. **2.Как называют графическую сетку?**
- 1. Графическим редактором;
- 2. Растром;
- 3. Вектором.

# **3.Что понимают под графическим редактором?**

- 1. Совокупность пикселей (точек) различного цвета;
- 2. Графическую сетку;
- 3. Специальную программу, предназначенную для создания и редактирования изображений.

#### **4.Выберите из предложенных программ графический редактор, позволяющий создавать и редактировать растровые изображения:**

- 1. CorelDraw;
- 2. WindowsMedia;
- 3. Paint.

# **5.Какие возможности реализованы в графическом редакторе Paint?**

- 1. Создавать изображения;
- 2. Редактировать изображения;
- 3. Создавать и редактировать изображения.

#### **6.Установите взаимно-однозначное соответствие между форматом растровой графики и его описанием.**

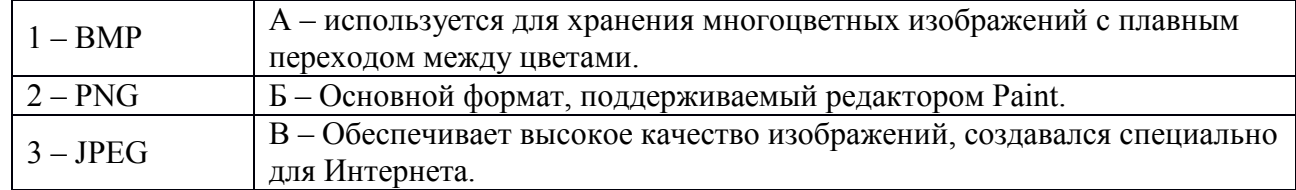

#### **7.Что понимают под отражением?**

- 1. Зеркальное отображение изображения относительно невидимой оси;
- 2. Выделенную часть изображения;
- 3. Изменение изображения. **8.Что понимают под фрагментом изображения?**
- 1. Зеркальное отображение изображения относительно невидимой оси;
- 2. Выделенную часть изображения;
- 3. Изменение изображения.

#### **9.Установите взаимно-однозначное соответствие между инструментом и его названием.**

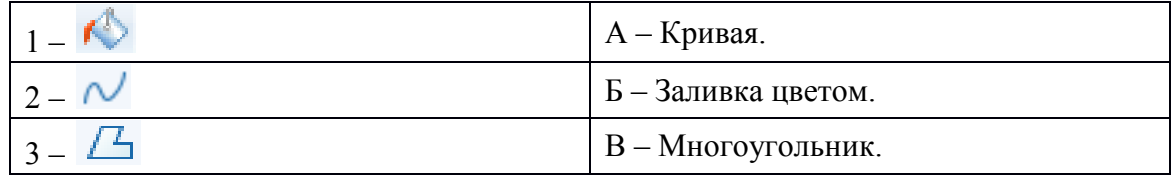

### **10.Как называются элементы интерфейса графического редактора Paint?**

- $1 2 -$
- $3 -$ 
	- $\overline{2}$ Ξ  $\frac{101}{100}$  $\mathbf{1}$  $\overline{3}$

# **Вариант 2**

# **1.Что называют совокупностью пикселей (точек) различного цвета?**

- 1. Растр;
- 2. Графический редактор;
- 3. Растровое изображение. **2.Что понимают под растром?**
- 1. Специальную программу;
- 2. Графическую сетку;
- 3. Векторную сетку. **3.Что называют специальной программой, предназначенной для создания и редактирования изображений?**
- 1. Растр;
- 2. Графический редактор;
- 3. Растровое изображение. **4.Какие изображения позволяет создавать и редактировать графический редактор Paint?**
- 1. Векторные изображения;
- 2. Растровые изображения;
- 3. Векторные и растровые изображения. **5.Что относится к редактированию изображений в графическом редакторе Paint?**
- 1. Рисовать детали, поворачивать, масштабировать, наклонять изображение или его части;
- 2. Вырезать, склеивать и стирать произвольные части изображения, добавлять к изображению текст;
- 3. Рисовать детали, поворачивать, масштабировать, наклонять изображение или его части, вырезать, склеивать и стирать произвольные части изображения, добавлять к изображению текст.

#### **6.Установите взаимно-однозначное соответствие между форматом растровой графики и его описанием.**

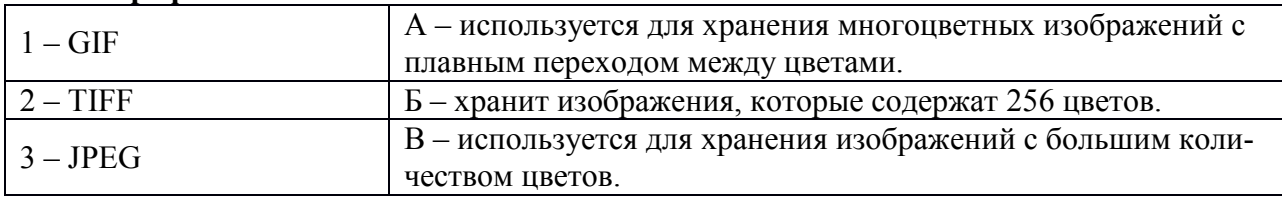

# **7.Что понимают под редактированием?**

- 1. Зеркальное отображение изображения относительно невидимой оси;
- 2. Выделенную часть изображения;
- 3. Изменение изображения.
	- **8.Что понимают под буфером обмена?**
- 1. Специальную область памяти компьютера для временного хранения данных при выполнении операций Вырезать и **Копировать;**
- 2. Выделенную часть изображения;
- 3. Изменение изображения.

#### **9.Установите взаимно-однозначное соответствие между инструментом и его названием.**

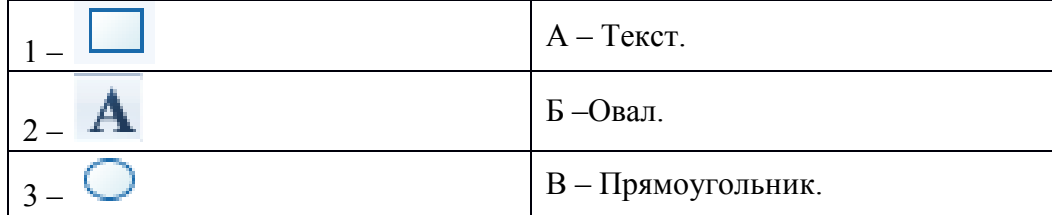

# **10.Как называются элементы интерфейса графического редактора Paint?**

- $1 -$
- $2 -$
- $3 -$

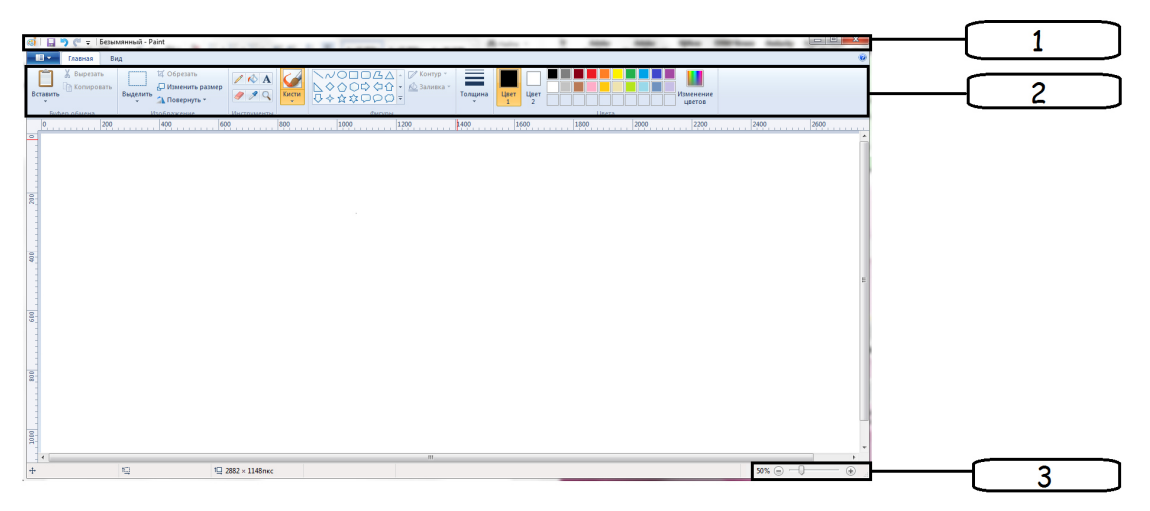

#### **Тема Графический редактор 3D Studio Max Вариант1**

- **1. Раздел компьютерной графики, охватывающий алгоритмы и программное обеспечение для оперирования объектами в трехмерном пространстве – это:**
	- а. векторная графика;
	- б. трехмерная графика;
	- в. растровая графика;
	- г. фрактальная графика.
- **2. При использовании средств трехмерной графики синтез изображения выполняется по алгоритму, включающему в общем случае следующие этапы:** 
	- а. создание геометрической модели сцены;
	- б. слияние слоев сцены;
	- в. раскраска изображения;
	- г. визуализация сцены.
- **3. 3D графика позволяет создавать:** 
	- а. рекламные ролики;
	- б. плоские изображения;
	- в. спецэффекты;
	- г. реалистичные персонажи.
- **4. Простейшие геометрические фигуры, соединенные друг с другом общими сторонами – это:** 
	- а. полигоны;
	- б. примитивы;
	- в. сплайны;
	- г. слайды.
- **5. Недостатки трехмерной графики, которые следует учитывать при выборе средств для разработки ваших будущих графических проектов, можно условно считать:** 
	- а. меньшую свободу в формировании изображения;
	- б. высокую информативность отдельных зон экрана;
	- в. повышенные требования к аппаратной части компьютера;
	- г. влияние на физические реакции зрителя.
- **6. Недостатками трехмерной графики, которые следует учитывать при выборе средств для разработки ваших будущих графических проектов, можно условно считать:** 
	- а. влияние на физические реакции зрителя;
	- б. необходимость большой подготовительной работы по созданию моделей всех объектов сцены;
- в. высокую информативность отдельных зон экрана;
- г. необходимость контроля за взаимным положением объектов в составе сцены.
- **7. Набор объектов, источников света и камер, размещенных в виртуальном пространстве, а также описание фона, атмосферы и других атрибутов в 3D – графике называется:** 
	- а. полигоном;
	- б. сеткой;
	- в. сценой;
	- г. каркасом.

#### **8. Процесс, при котором поверхность объекта составляется из примитивов – это:**

- а. создание каркаса 3D объекта;
- б. «натягивание» на каркас материала, образующего поверхность 3D объекта;
- в. задание фона сцены;
- г. рендеринг.
- **9. Процесс, при котором выбранный материал задает основные свойства поверхности объекта: цвет, текстуру, прозрачность и др. – это:** 
	- а. создание каркаса 3D объекта;
	- б. «натягивание» на каркас материала, образующего поверхность 3D объекта;
	- в. задание фона сцены;
	- г. рендеринг.
- **10. Процесс, при котором компьютер, используя все особенности сцены, формирует и выводит на экран окончательное изображение, записываемое в файл растрового формата – это:** 
	- а. создание каркаса 3D объекта;
	- б. «натягивание» на каркас материала, образующего поверхность 3D объекта;
	- в. задание фона сцены;
	- г. рендеринг.

#### **Вариант 2**

#### **1. Основные преимущества, которые открывает мир объемных изображений – это:**

- а. высокая информативность отдельных зон экрана;
- б. высокие требования к аппаратной составляющей компьютера оперативной памяти, быстроте работы процессора и т.д.;
- в. преимущества при вращении объекта;
- г. влияние на физические реакции зрителя.

# **2. К недостаткам 3D – графики можно отнести:**

- а. высокая информативность отдельных зон экрана;
- б. высокие требования к аппаратной составляющей компьютера оперативной памяти, быстроте работы процессора и т.д.;
- в. необходимость больших временных затрат на создание моделей всех объектов сцены, могущих оказаться в поле зрения камеры;
- г. необходимость постоянно отслеживать взаимное положение объектов в составе сцены.

#### **3. Для создания трехмерной графики используется специальные программы, которые называются:**

- а. редакторами растровой графики;
- б. 3D редакторами;
- в. редакторами фрактальной графики;
- г. редакторами векторной графики.
- **4. Основные виды проекции, используемых в трехмерных редакторах это:** 
	- а. перпендикулярные;
	- б. параллельные;
- в. центральные;
- г. симметричные.
- **5. Параллельные (аксонометрические). При построении проекции трехмерного объекта его отдельные точки сносятся на плоскость проекции параллельным пучком лучей, если используется:** 
	- а. перпендикулярные проекции;
	- б. параллельные проекции;
	- в. центральные проекции;
	- г. симметричные проекции.
- **6. Не происходит искажения горизонтальных и вертикальных размеров, но искажаются размеры, характеризующие «глубину» объекта, если используются:** 
	- а. перпендикулярные проекции;
	- б. параллельные проекции;
	- в. центральные проекции;
	- г. симметричные проекции.
- **7. При построении проекции трехмерного объекта его отдельные точки сносятся на плоскость проекции пучком лучей, исходящих из одной точки, соответствующей положению глаза наблюдателя, если используется:** 
	- а. перпендикулярные проекции;
	- б. параллельные проекции;
	- в. центральные проекции;
	- г. симметричные проекции.
- **8. Оказываются искаженными все размеры объекта, если используются:** 
	- а. перпендикулярные проекции;
	- б. параллельные проекции;
	- в. центральные проекции;
	- г. симметричные проекции.
- **9. Виртуальное пространство, в котором работает пользователь трехмерного редактора, называется:** 
	- а. полигоном;
	- б. сеткой;
	- в. сценой;
	- г. каркасом.

#### **10. Любые трехмерные объекты в программе создаются на основе:**

- а. сложных фигур;
- б. простейших примитивов;
- в. рисования;
- г. моделирования.

# **Вариант 3**

- **1. Создание трехмерных объектов называются:** 
	- а. рендерингом;
	- б. рисованием;
	- в. моделированием;
	- г. визуализацией.
- **2. На персональных компьютерах основную долю рынка программных средств обработки трехмерной графики занимают следующие пакеты 3D графики:** 
	- а. 3D Studio Max;
	- б. Adobe Photoshop;
	- в. Maya;
	- г. Corel DRAW.
- **3. Плюсом редактора Blender являются:**
- а. кроссплатформенность;
- б. отсутствие развернутой документации;
- в. малый размер редактора;
- г. возможность работы на компьютерах со слабой конфигурацией системы.

### **4. К минусам редактора Blender можно отнести:**

- а. общедоступность;
	- б. кроссплатформенность;
	- в. отсутствие развернутой документации;
	- г. малый размер редактора.

# **5. Плюсами 3D-Studio Max являются:**

- а. сложность освоения;
- б. наличие большого количества приложений;
- в. невысокие системные требования;
- г. небольшой базовый набор средств моделирования и анимации.

#### **6. К минусам 3D-Studio Max можно отнести:**

- а. невысокие системные требования;
	- б. сложность освоения;
	- в. возможность установки на компьютерах среднего уровня;
	- г. небольшой базовый набор средств моделирования и анимации.

#### **7. Плюсами Maya являются:**

- а. программа сложна в освоении;
- б. огромные возможности для работы в киноиндустрии;
- в. дорогостоящая;
- г. открытость для сторонних доработок.

#### **8. К минусам Maya можно отнести:**

- а. программа сложна в освоении;
- б. огромные возможности для работы в киноиндустрии;
- в. дорогостоящая;
- г. открытость для сторонних доработок.

#### **9. Инструмент, позволяющий незначительно или достаточно сильно искривить и исказить геометрическую форму объекта, называется:**

- а. визуализатором;
- б. трансформатором;
- в. модификатором;
- г. редактором.

#### **10. Плюсами VuexStearm являются:**

- а. абсолютная реалистичность изображения;
- б. требователен к мощности конфигурации системы;
- в. создание модели занимает большое количество времени;
- г. имеет функцию имитации экосистемы.

# **Вариант 4**

# **1. К минусам VuexStearm можно отнести:**

- а. требователен к мощности конфигурации системы;
- б. абсолютная реалистичность изображения;
- в. создание модели занимает большое количество времени;
- г. имеет функцию имитации экосистемы.

#### **2. Sphere (сфера), GeoSphere (геосфера), Teapot (чайник) и Plane (плоскость) – это примитивы, которые относятся к классу:**

- а. одноэтапные;
- б. двухэтапные;
- в. трехэтапные;
- г. многоэтапные.
- **3. Box (ящик), Cylinder (цилиндр), Torus (тороид) и Pyramid (пирамида) это примитивы, которые относятся к классу:** 
	- а. одноэтапные;
	- б. двухэтапные;
	- в. трехэтапные;
	- г. многоэтапные.

# **4. Cone (конус) и Tube (труба) – это примитивы, которые относятся к классу:**

- а. одноэтапные;
- б. двухэтапные;
- в. трехэтапные;
- г. многоэтапные.
- **5. Процесс, позволяющий изменить вид объекта, сделав его реалистичным, называются:** 
	- а. текстурированием;
	- б. моделированием;
	- в. модифицированием;
	- г. визуализацией.

# **6. Процесс, позволяющий отобразить объект в трехмерном пространстве, называет-**

- **ся:**
- а. текстурированием;
- б. моделированием;
- в. модифицированием;
- г. визуализацией.

# **7. Что не включает в себя пространство моделирования?**

- а. материал;
- б. источник света;
- в. камеру;
- г. среду.

#### **8. Какой технологии рендеринга не существует?**

- а. Y-буфера;
- б. трассировки лучей;
- в. глобального освещения.

#### **9. Без чего возможно получить 3D-изображения?**

- а. без рендера;
- б. без печати;
- в. без моделирования.

#### **10. С помощью чего производятся основные построения 3D – моделей?**

- а. сплайна;
- б. точки;
- в. отрезков;
- г. спирали.

#### **Вариант 5**

# **1. Каких кривых Безье не существует?**

- а. кубических;
- б. высших степеней;
- в. низших степеней.

#### **2. Какие бывают алгоритмы отсечения?**

- а. двумерные;
- б. трехмерные;
- в. простые;

г. четырехмерные.

#### **3. Что такое моделирование?**

- а. создание математической модели сцены и объектов в ней;
- б. создание изображения сцены;
- в. печать сцены в файл.

### **4. Для чего используется алгоритм плавающего горизонта?**

- а. для упрощения изображения;
- б. для выравнивания горизонта на изображении;
- в. для стабилизации изображения;
- г. для удаления невидимых линий трехмерного представления функций.

#### **5. Где используется Z-буфер?**

- а. в оперативной памяти;
- б. в OpenGL;
- в. в буфере обмена;
- г. в предварительной сортировке по глубине.

#### **6. Что не является системой рендеринга?**

- а. V-Ray;
- б. Brazil;
- в. Maxwell Render;
- г. M-Ray.

# **7. Выберите верную расшифровку аббревиатуры 3D:**

- а. 3 Doctors;
- б. 3 Dimensions;
- в. 3 Digitals;
- г. 3 Diamonds.

#### **8. Сферы применения трехмерной графики:**

- а. в кинематографе;
- б. в театре;
- в. дома;
- г. в компьютерных играх.

#### **9. Этапы, не используемые для получения трехмерного изображения на плоскости – это:**

- а. планирование;
- б. моделирование;
- в. алгоритмирование;
- г. текстурирование;
- д. анимация;
- е. динамическая симуляция;
- ж. визуализация;
- з. отображение.

# **10. К чему относятся Omni light, Spot light, Area light?**

- а. к понятиям, связанных с цветовой гаммой;
- б. к типам источников освещения;
- в. к видам 3D-принтеров;
- г. к разновидностям освещения настольной лампы.

# **Вариант 6**

- **1. На этом этапе математическая (векторная) пространственная модель превращается в плоскую (растровую) картинку:** 
	- а. алгоритмирование;
	- б. текстурирование;
	- в. моделирование;

г. рендеринг.

#### **2. Продолжите фразу. Анимация – это… (возможно несколько вариантов ответа):**

- а. имитация движения среди трехмерных объектов;
- б. наука о графике;
- в. придание движения трехмерной модели;
- г. художественная графика;
- д. фрактальная графика;
- е. 3D-графика.
- **3. Программа для моделирования относительно простых трехмерных объектов строений, мебели, интерьера (владелец – Trimble Navigation):** 
	- а. Adobe Photoshop;
	- б. Sketch Up;
	- в. Google 3D;
	- г. Corel 3D-Draw.

# **4. Для создания реалистичной модели объекта в трехмерной графике используют:**

- а. геометрические примитивы и сплайновые поверхности;
- б. высчитывание траектории движения объектов;
- в. результирующую последовательность отдельных кадров.

#### **5. Закраска поверхностей методом Гуро (Gourand) заключается в следующем:**

- а. цвет примитива рассчитывается лишь в его вершинах, затем линейно интерполируется по поверхности;
- б. строится нормаль к объекту в целом, ее вектор интерполируется по поверхности составляющих примитивов, и освещение рассчитывается для каждой точки;
- в. свет, уходящий с поверхности в конкретной точке в сторону наблюдателя, представляется суммой компонентов, умноженных на коэффициент, связанный с материалом и цветом поверхности в данной точке.

#### **6. Закраска поверхностей методом Фонга (Phong) заключается в следующем:**

- а. цвет примитива рассчитывается лишь в его вершинах, затем линейно интерполируется по поверхности;
- б. строится нормаль к объекту в целом, ее вектор интерполируется по поверхности составляющих примитивов, и освещение рассчитывается для каждой точки;
- в. свет, уходящий с поверхности в конкретной точке в сторону наблюдателя, представляется суммой компонентов, умноженных на коэффициент, связанный с материалом и цветом поверхности в данной точке.

#### **7. В массиве текстур содержатся данные:**

- а. о степени прозрачности материала; коэффициенте преломления; коэффициенте смещения компонентов; цвете в каждой точке, цвете блика, его ширине и резкости; цвете рассеянного освещения; локальных отклонениях векторов от нормали;
- б. о преломленном свете, свете, равномерно рассеиваемом поверхностью, зеркально отраженном свете, бликах и собственном свечении поверхности;
- в. о взаимном влиянии на границах примитивов, спроектированном материале и т.п.

#### **8. Так называемый растворенный свет (Ambient Light) является:**

- а. аналогом равномерного светового фона;
- б. аналогом Солнца;
- в. аналогом электрической лампочки.

#### **9. Направленный источник света (Direct Light Source) имеет в жизни аналог в виде:**

- а. Солнца;
- б. электрической лампочки;
- в. прожектора.

#### **10. Рендеринг и визуализация:**

- а. это равнозначные понятия;
- б. эти термины никак не связаны друг с другом;
- в. рендеринг является одним из компонентов визуализации.

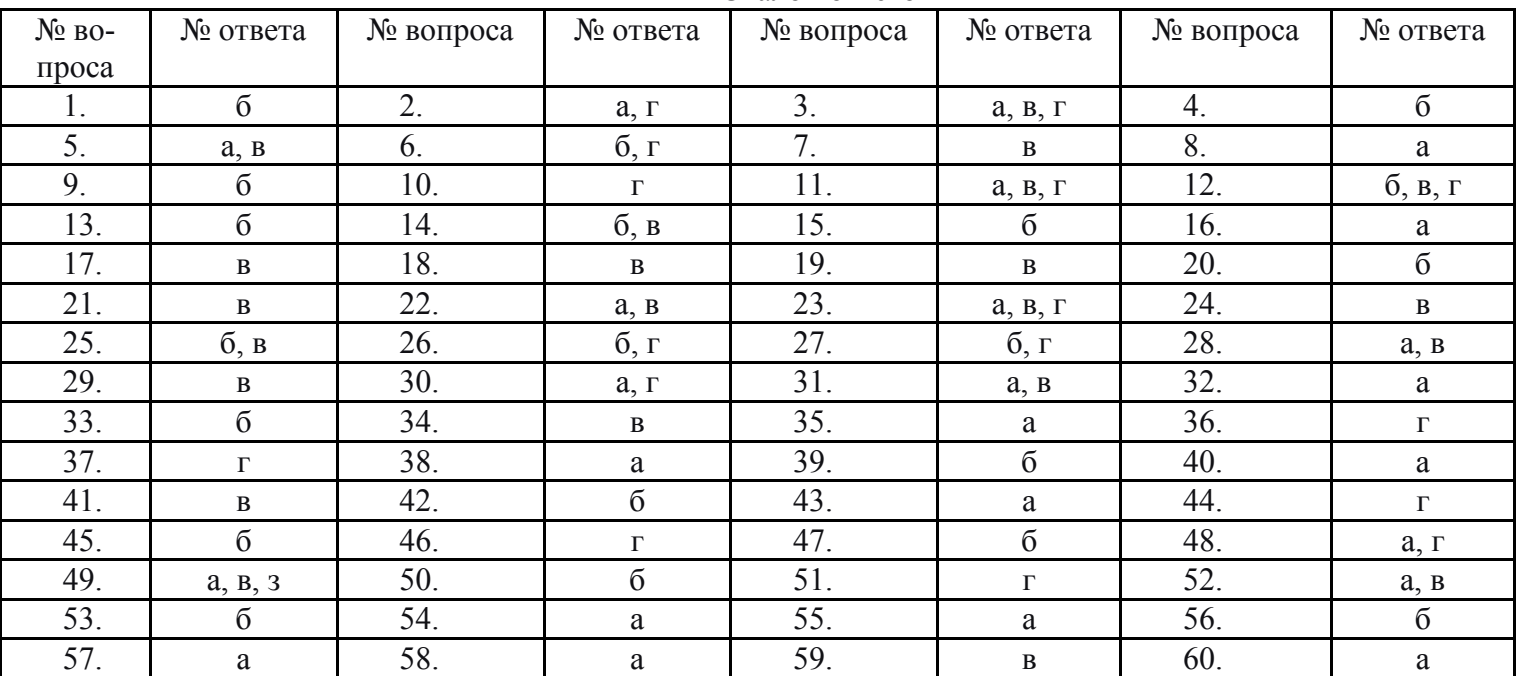

Эталон ответов

Задание для тестированного контроля по разделу Система автоматизированного проектирования «КОМПАС 3 D» (ОК 01,02,03,09,10, ПК1.3. ПК1.4. ПК1.5. ПК1.6. ПК2.1. ПК2.2. ПК3.2. ПК3.3 ПК3.4ПК3.6ПК3.9) Bonpoc 1

Какой тип документов в программе Компас 3D предназначен для создания трехмерных изображений?

Варианты ответов

- фрагмент  $\bullet$
- чертеж
- деталь
- спецификация

#### **Вопрос 2**

#### Лля заполнения основной налписи в системе КОМПАС необходимо:

Варианты ответов

- дважды кликнуть на основной надписи  $\bullet$
- выбрать Сервис-Параметры...  $\bullet$
- выбрать Файл-Заполнить основную надпись
- выбрать Редактор-Заполнить основную надпись

**Вопрос 3** 

### Какой из пунктов меню Компас 3D содержит команду, позволяющую создать новый чертеж?

Варианты ответов

- Файл  $\bullet$
- Правка
- Сервис
- Вставка

# Вопрос 4

#### **Какая система координат применяется в САПР KOMПAC-3D?**

Варианты ответов

- Полярная система координат. Ее невозможно удалить или переместить в пространстве.
- Правая декартова система координат. Ее невозможно удалить или переместить в пространстве
- Каркасная система координат. Ее можно удалить или переместить в пространстве
- Правая декартова система координат. Ее можно удалить или переместить в пространстве.

Вопрос 5

#### **Какие виды привязок вы знаете?**

Варианты ответов

- глобальные
- локальные
- клавиатурные
- первичные
- системные

Вопрос 6

#### **Чертежи, в системе КОМПАС), имеют расширение...**

- Варианты ответов
- $\bullet$  \* cdw
- $*$  frw
- $\bullet$  \* m3d
- $*$ .txt
- Вопрос 7

#### **Система координат (абсолютная, глобальная) содержится в каждом чертеже или фрагменте. Она всегда совпадает…**

Варианты ответов

- С верхним правым углом формата любого чертежа
- С нижним левым углом формата любого чертежа.
- С нижним правым углом формата любого чертежа.
- С верхним левым углом формата любого чертежа.

Вопрос 8

# **Назначение команды** *Привязки***?**

Варианты ответов

- Привязка вида изображения к чертежу.
- Точное черчение.
- Связь окна с элементами.
- Более быстрый переход к команде.
- Вопрос 9

#### **Выберите неверное утверждение.**

Варианты ответов

- Для того, чтобы курсор «прилипал» к пересечениям линий сетки необходимо в настройках привязок выбрать "по сетке".
- Сетка нужна в том случае, если вы чертите что-то с кратными размерами.
- Сетка нужна для создания только вертикальных и горизонтальных отрезков.
- Для точного черчения используется режим сетка. Для этого нажать на кнопку с изображением сетки, настроить размер сетки, еще включить привязку к сетке (нажать на левый магнит).

Вопрос 10

# **Ортогональный режим черчения служит для...**

Варианты ответов

- Создания отрезков под углом больше 90 градусов.
- Создания отрезков под углом меньше 90 градусов.
- Создания отрезков под углом больше 90 градусов и меньше 90 градусов.
- Создания вертикальных и горизонтальных отрезков.

#### **Задание для тестированного контроля по разделу**

#### **Система автоматизированного проектирования «AutoCAD» (ОК 01,02,03,09,10, ПК1.3. ПК1.4. ПК1.5. ПК1.6. ПК2.1. ПК2.2. ПК3.2. ПК3.3 ПК3.4ПК3.6ПК3.9)**

#### **Вариант 1**

### 1**. Какие панели инструментов необходимы начинающему пользователю AutoCAD?**

а) стандартная, слои, свойства, рисование, редактирование;

б) стандартная, видовые экраны, раскрашивание, тонирование, редактирование;

в) слои, свойства, стили, вид, поверхности

#### 2. **Для подтверждения и завершения команды, какую клавишу необходимо нажать?** а) Esc;

б) Shift;

- 
- в) Enter;
- г) Ctrl

# 3. **Какой символ используется для ввода относительных координат?**

- а) #;
- $\Omega$ ;
- в) \*;
- г) %

#### 4. **Любая точка на примитиве это…**

- а) ближайшая;
- б) конточка;
- в) квадрант;
- г) центр

# 5. **Как называются текстовые фрагменты в блоке?**

- а) слова;
- б) примитивы;
- в) тексты;
- г) атрибуты

#### 6**. Какая из нижеперечисленных команд не относится к командам редактирования объектов AutoCad:**

- а) Масштабирование; б) Стирание;
- в) Штриховка; г) Фаска

# 7. **Какие из нижеперечисленных значений координат не содержит AutoCad**:

а) Полярные; б) Плоские прямоугольные;

в) Относительные; г) Абсолютные

#### 8. **С помощью какой из перечисленных команд можно объединить несколько линий или дуг в одну полилинию?**

- a) Расчленить (Explode);
- б) Замкнуть (Close);
- в) Редактировать полилинию (Edit Polyline);
- г) Полилиния (Polyline);

# 9. **С помощью какой команды можно начертить скругленный угол?**

- a) Фаска (Chamfer);
- б) Обрезать (Trim);
- с) Сопряжение (Fillet);
- д) Редактировать полилинию (Edit Polyline);
- е) Смещение (Offset)

#### 10. **Что такое геометрический примитив**:

а) Элемент чертежа, обрабатываемый системой как совокупность точек и объектов, а не как единое целое;

б) Свойство геометрического атрибута;

в) Элемент чертежа, обрабатываемый системой как целое, а не как совокупность точек и объектов;

г) Элемент графического интерфейса AutoCad

# 11. **Выберите вариант, соответствующий правильному порядку работы с инструментом Обрезка**:

а) выделить линии, подлежащие обрезке;

б) выделить линии, являющиеся границами;

обрезки, затем линии, подлежащие обрезке;

в) выделить линии, подлежащие обрезке, затем линии, являющиеся границами обрезки.

# **Вариант 2**

1. **С каким расширение AutoCAD сохраняет созданные чертежи?** а)  $.jpg$ ; б)  $.$ dwt; в)  $.$ dwf; г)  $.$ dwg;

# 1. **Для построения, какого примитива используется сокращение ККР?**

а) многоугольник;

б) круг (окружность);

в) отрезок

#### . 3. **Какая кнопка на «строке состояния» включает/выключает режим**

**ортогональности?**

а) ОТС-ОБЪЕКТ; б) ДИН; в) ОРТО

#### 4. **Как называется размер, представляющий собой последовательность связанных друг с другом размеров.**

а) размерная цепь;

б) параллельный размер;

в) быстрый

# 5. **Для обозначения диаметра необходимо ввести…**

а) %%d;

б) %%p;

в) %%c;

г) %% $\gamma_0$ 

# 6**. Что не относится к параметрам** *Слоя*

а)Цвет линий; б)Координаты объектов слоя;

в)Имя; г)Толщина линий

# 7**. Окно, куда вводят команды, и где отображаются подсказки, называют**:

а) строкой меню; б) командной строкой;

в) панелью свойств; г) строкой состояния.

#### 8. **С помощью какой из перечисленных команд можно разбить цельную полилинию на отдельные отрезки?**

a) Точка (Point);

б). Обрезать (Trim);

с) Смещение (Offset);

д) Расчленить (Explode);

е). Массив (Array)

#### 9. **С помощью какой команды можно начертить скошенный угол?**

a) Смещение (Offset);

б) Сопряжение (Fillet);

с) Обрезать (Trim);

д) Редактировать полилинию (Edit Polyline);

е) Фаска (Chamfer)

# 10. **Программа AutoCAD отображает текущий слой:**

а) «Галочкой зеленого цвета»; б) «Горящей лампочкой»;

в) «Открытым замком»; г) название текущего слоя отображается на панели Слои.

# 11. **Выберите вариант, соответствующий правильному порядку работы с**

# **инструментом Сопряжение:**

а) выбрать инструмент, указать сопрягаемые линии;

б) выбрать инструмент, ввести значение радиуса сопряжения, указать сопрягаемые линии;

в) выбрать инструмент, в командной строке, выбрать команду рад и задать значение радиуса, указать сопрягаемые линии;

г) выбрать инструмент, указать сопрягаемые линии, в командной строке выбрать команду рад и задать значение радиуса.

# **Оценочные средства для проведения контрольного среза знаний за текущий период обучения (ОК 01,02,03,09,10, ПК1.3. ПК1.4. ПК1.5. ПК1.6. ПК2.1. ПК2.2. ПК3.2. ПК3.3 ПК3.4ПК3.6ПК3.9)**

# **Вариант 1**

# **1.Где находится Панель свойств в Компас 3D.**

- 1.Сверху
- 2.Снизу
- 3.Слева
- 4.Справа

# **2. Единицы измерения длины в Компас 3D.**

- 1.мм
- 2.см
- 3.дм

4.м

# **3. Как действуют Локальные привязки в Компас 3D.**

1.Постоянно

- 2.По мере надобности
- 3.Иногда

4.Случайно

# **4. Выделение секущей рамкой в Компас 3D.**

1.Объекты должны попасть в рамку

2.Объекты должны пересекаться рамкой

3.Объекты должны быть вне рамки

4.Объекты должны попасть в рамку и пересекаться рамкой

# **5. Какой объект не является геометрическим объектом в Компас 3D.**

- 1.Точки
- 2.Вспомогательные прямые
- 3.Дуги
- 4.Секущая

# **6. Какие параметры используются для построения фасок в Компас 3D.**

- 1.Угол и длина фаски
- 2.Угол наклона

3.Длина фаски

4.Две длины фаски

# **7. Какие Вспомогательные прямые не бывают в Компас 3D.**

- 1.Параллельные
- 2.Касательные к 2-м прямым
- 3.Перпендикулярные
- 4.Касательные к 2-м кривым

### **8. Что такое Выделение по стилю в Компас 3D.**

- 1.По стилю кривой
- 2.По стилю многоугольника
- 3.По стилю штриховки
- 4.По стилю Дуги

#### **9. Глобальные привязки действуют в Компас 3D.**

- 1.По мере надобности
- 2.Постоянно
- 3.Иногда

4.Случайно

#### **10. Укажите параметры построения Многоугольников в Компас 3D.**

- 1.Число углов, вписанный или описанный, диаметр окружности
- 2.Число углов, вписанный или описанный.
- 3.Вписанный или описанный, диаметр окружности
- 4.Число углов, диаметр окружности

# **Оценочные средства для проверки остаточных знаний за предыдущий период обучения (ОК 01,02,03,09,10, ПК1.3. ПК1.4. ПК1.5. ПК1.6. ПК2.1. ПК2.2. ПК3.2. ПК3.3 ПК3.4ПК3.6ПК3.9)**

#### **I вариант**

# **1. Управление станками по заданной программе в алфавитно-цифровом коде - это**

(1) числовое программное управление (ЧПУ) станками

2 программа управления станком

3 система числового программного управления станками (СЧПУ)

**2. Данные о геометрии деталей и заготовок, технологических параметрах, параметрах станков и СЧПУ, которые служат для подготовки программ управления станками - это**

(1) исходные данные

- 2 геометрическая информация
- 3 технологическая информация

#### **3. Программное управление станком от индивидуальной СЧПУ - это**

- (1) индивидуальное программное управление станком
- 2 групповое программное управление станками
- 3 интегрированное программное управление группой станков
- **4**. Соответствие между названием системы ЧПУ и его назначением
- **5. Последовательность определения условий обработки**
- 1 Выбор станка с ЧПУ
- 2 Определение способа получения заготовки
- 3 Определение способа установки и крепления заготовки
- 4 Выбор инструментальной наладки

**6. Комплект текстовых и графических документов, определяющих в отдельности или в совокупности технологический процесс изготовления изделия и содержащих данные, необходимые для организации производства называется**

(1) технологической документацией

- 2 справочной документацией
- 3 исходной документацией
- 4 сопроводительной документацией

**7**. Соответствие между названием документации и её содержанием

# **8. В этой системе координат определяются начальные и текущие положения рабочих**

# **органов станка, их предельные перемещения**

(1) в системе координат станка

2 в системе координат детали

3 в системе координат инструмента

#### **9. Начало системы его координат станка – это…**

(1) нулевая точка

2 исходная точка

3 фиксированная точка

4 опорная точка

#### **10. Координаты опорной точки 1 равны (х , у)**

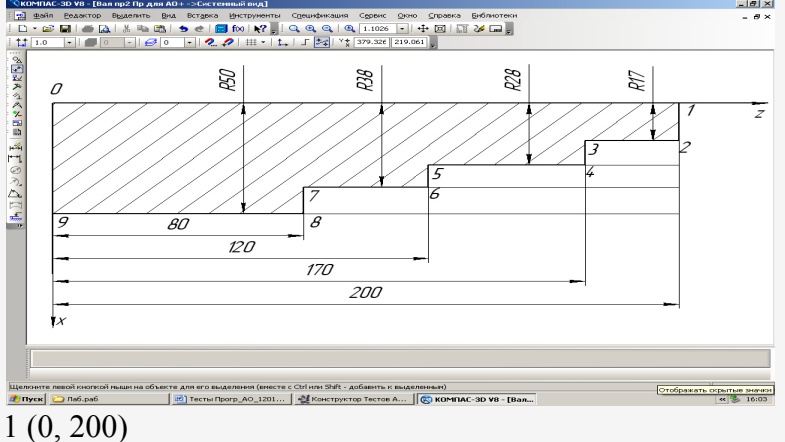

- 
- 2 (200, 0)
- 3 (17, 200)
- 4 (200, 200)

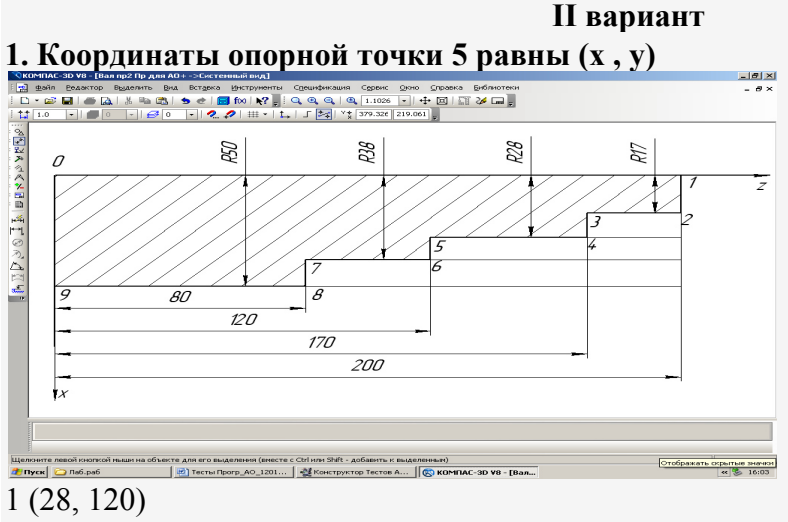

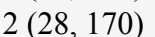

 $3(38, 120)$ 

 $4(38, 170)$ 

2. Соответствие понятия и его определения

3. Последовательность слов, расположенных в определённом порядке и несущих информацию об одной технологической рабочей операции - это ... программы

1 кадр

2 слово

3 число

#### 4. Схематизация формата программы следующая

1 N001

2 G02

 $3 X+043$ 

 $4 Y-040$ 

 $5 Z + 052$ 

6 F<sub>05</sub>

7 S<sub>04</sub>

8 T<sub>02</sub>

9 L<sub>5</sub>

10 M03

 $11$   $\Pi$ C

#### 5. Соответствие слов их значению

6. Соответствие слов их значению

7. Верна следующая структура кадра программы по порядку следования слов в кадpe:

1 N001 G91 X0 Z0 G28 IIC

(2) N025 M002 <sub>IIC</sub>

3 N100 M02 G00 IIC

#### 8. Подготовительные функции задаются адресом .....

 $(1)$  G

 $2M$ 

 $3X$ 

 $4<sub>y</sub>$ 

9. Соответствие функции их значению

#### 10. Скорость перемещения рабочих органов (подача) станка вдоль обрабатываемого контура программируется под адресом ......

 $(1)$  F

 $2S$ 

- $3X$
- 4 M

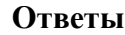

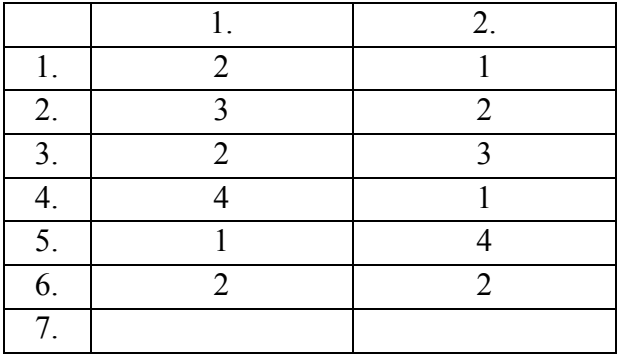

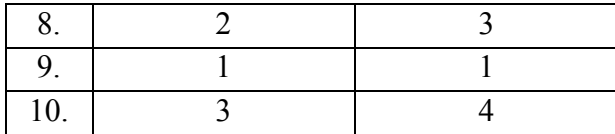

# **3.3 Зачетно-экзаменационные материалы для промежуточной аттестации Вопросы для подготовки к дифференцируемому зачету**

# **(ОК 01,02,03,09,10, ПК1.3. ПК1.4. ПК1.5. ПК1.6. ПК2.1. ПК2.2. ПК3.2. ПК3.3 ПК3.4 ПК3.6 ПК3.9)**

- 1. Пульт управления системы AutoCAD
- 2. Слои и свойства объектов в системе автоматизированного проектирования Компас
- 3. Описать рабочую среду AutoCAD
- 4. Доступ к опциям с помощью клавиатуры
- 5. Способы ввода точек (варианты цифрового ввода, динамический ввод, функции объектной привязки)
- 6. Настройка параметров печати и публикации в системе автоматизированного проектирования AutoCAD 2013
- 7. Средства визуализации системы AutoCAD. Виды и видовые экраны.
- 8. Защита паролем и цифровая подпись. Форматирование комплекта файлов.
- 9. Способы построений линий (варианты цифрового построения, динамическое построение, функции объектной привязки) в системе AutoCAD.
- 10. Навигация и анимация. Настройки тонирования в системе Компас.
- 11. Средства визуализации системы AutoCAD. Виды и видовые экраны.
- 12. Защита паролем и цифровая подпись. Форматирование комплекта файлов.
- 13. Редактирование. Местное редактирований блоков и DWG-ссылок в системе AutoCAD.
- 14. Размеры (линейный, параллельный, быстрый, базовый размеры).
- 15. Плоскости построения и системы координат. Системы координат. Средства создания трехмерных объектов в системе Компас.
- 16. Режимы в системе AutoCAD. Режимы рисования. Настройка строки режимов и лотка. Управление просмотром рисунка.
- 17. Построение точек в системе AutoCAD. Стиль отображения точек.
- 18. Размеры (дуговые, ординарные, радиус, диаметр, угловой, базовый размеры). Нанесение размеров на чертеж.
- 19. Редактирование примитивов. Редактирование с помощью ручек.
- 20. Настройка системы AutoCAD. Настройка путей доступа. Настройка экрана. Настройка открытия и сохранения.
- 21. Настройка системы AutoCAD. Настройка печати и публикации. Настройка общесистемных характеристик. Дополнительные настройки пользователя.
- 22. Штриховки и заливки в системе Компас. Нанесение одноцветных заливок. Градиентные заливки. Виды штриховки. Способы нанесения штриховки.
- 23. Стили построения и стандарты в системе Компас. Текстовые стили. Размерные стили. Стили мультилиний.
- 24. Настройка строки режимов и лотка. Управление просмотром рисунка.
- 25. Назначения системы AutoCAD. Требования к компьютеру.
- 26. Тела. Построение стандартных тел. Построение стен. Плоскость каркаса и изолинии в системе Компас.
- 27. Пользовательский интерфейс системы AutoCAD 2013
- 28. Редактирование. Ручки и выбор объектов. Редактирование с помощью ручек. Группы. Команды общего редактирования в системе Компас.
- 29. Редактирование полилиний, мультилилиний, надписей, таблиц, размеров.
- 30. Экспорт в другие форматы. Импорт из других форматов.
- 31. Классический интерфейс системы AutoCAD
- 32. Управление историей и структурой тела. Работа с подобъектами. Проецирование тел.
- 33. Плоские объекты и их поверхности. Выбор и сортировка объектов.
- 34. Блоки и внешние ссылки.
- 35. Редактирование штриховок и заливок, сплайнов, областей.
- 36. Стили построения. Текстовые стили. Стили таблиц. Центр управления.
- 37. Список стандартных масштабов. Стили печати чертежа в системах автоматизированного проектирования AutoCAd и Компас
- 38. Блоки. Описание блока. Вставка блока. Вхождение блока.
- 39. Экспорт блоков и фрагментов рисунка. Атрибуты. Буфер обмена Windows.
- 40. Тела. Гладкие поверхности. Живые сечения. Грани и сети.
- 41. DWG-ссылки. Диспетчер внешних ссылок. Подрезка вхождений блоков и DWGссылок.
- 42. Настройка общесистемных характеристик. Дополнительные настройки Пользователя
- 43. Средства программной адаптации. Адаптация элементов интерфейса.
- 44. Использование Internet . Публикация в Internet.
- 45. Системы переменных системы AutoCAD.
- 46. Настройка профилей, режимов выбора, режима трехмерного моделирования.
- 47. Настройка открытия, сохранения, печати и публикации.
- 48. Деление и разметка документа AutoCAD.

# **Практические задания к дифференцируемому зачету (ОК 01,02,03,09,10, ПК1.3. ПК1.4. ПК1.5. ПК1.6. ПК2.1. ПК2.2. ПК3.2. ПК3.3 ПК3.4 ПК3.6 ПК3.9)**

#### **Практическое задание**

Постройте чертеж с рисунка. Произведите редактирование размеров

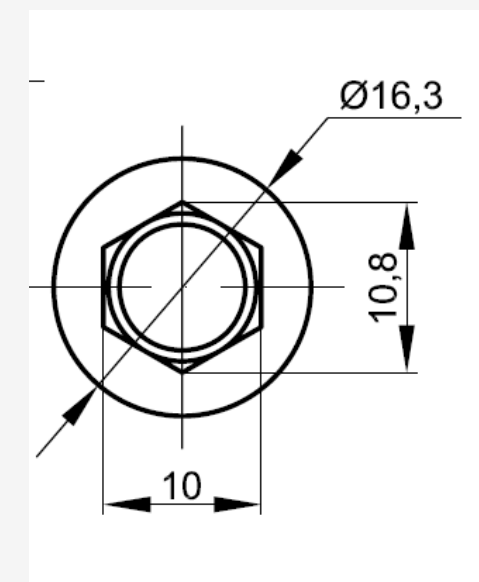

рии, которой является полилиния из четырех участков.

#### **Практическое задание**

1. Постройте твердотельный цилиндр с основанием в плоскости, радиусом 200 мм и высотой 500 мм. Задайте живое сечение таким образом, чтобы оно отсекало часть тела –цилиндра (Для построения использовать систему Компас)

#### **Практическое задание**

Постройте твердотельный цилиндр с основанием в плоскости, радиусом 250 мм и высотой 600 мм. Вычтите из цилиндра твердотельный куб с центром в точке (0,0,300) и стороной 450 мм (для построения использовать систему Компас)

#### **Практическое задание**

Постройте в плоскости квадрат со стороной 100 мм. На уровне Z=1000 мм постройте круг 200 мм. Создайте поверхность соединения между квадратом и кругом (для построения использовать систему автоматизированного проектирования AutoCAD 2013, классический интерфейс)

#### **Практическое задание**

Постройте в плоскости полилинию в форме правильного шестиугольника, изменяющего радиус описанной окружности 440 мм. Выдавите полилинию на высоту 290 мм (для построения использовать систему автоматизированного проектирования AutoCAD 2013, классический интерфейс)

#### **Практическое задание**

Постройте деталь с рисунка в системе автоматизированного проектирования Компас

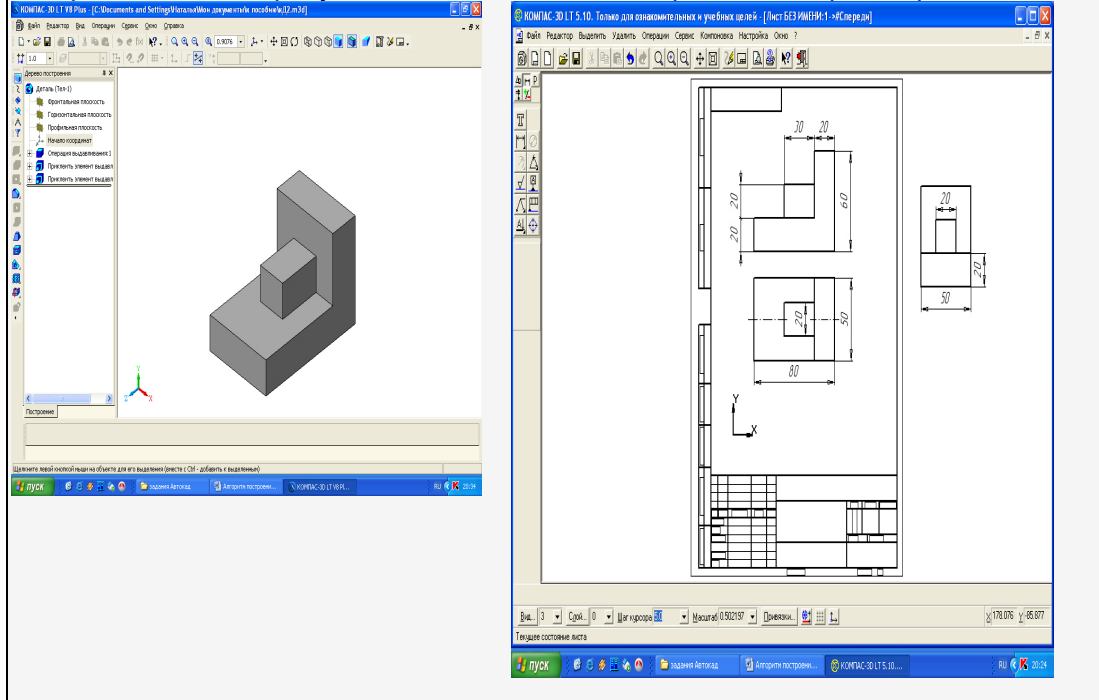

#### **Практическое задание**

Нарисуйте несколько прямоугольников и сделайте внутри них заливки разных цветов. Сохраните рисунок. Произведите экспорт рисунка в любой графический формат (для построения использовать систему автоматизированного проектирования AutoCAD 2013, классический интерфейс)

Постройте чертеж с рисунка. Используйте размерные стили угловые, линейные, параллельные (для построения использовать систему автоматизированного проектирования AutoCAD 2013, классический интерфейс)

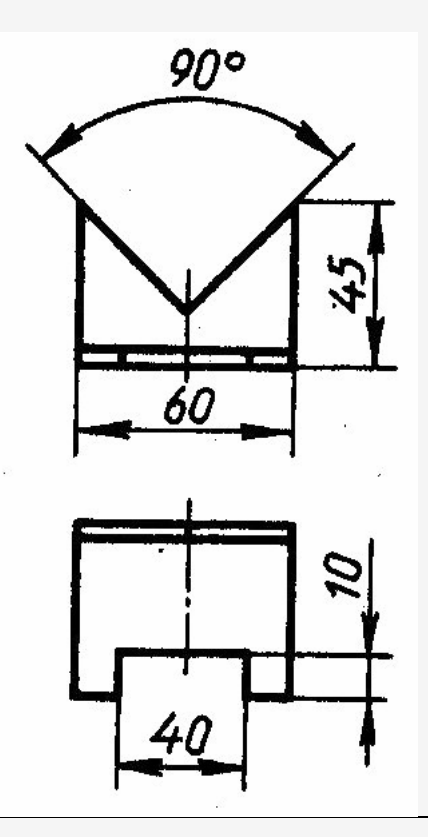

#### **Практическое задание**

Нарисуйте несколько прямоугольников и сделайте внутри них заливки разных цветов. Сохраните рисунок. Произведите экспорт рисунка в любой графический формат (для построения использовать систему автоматизированного проектирования AutoCAD 2013, классический интерфейс)

# **Практическое задание**

Постройте чертеж с рисунка в трехмерной графике используя систему AutoCAD 2013

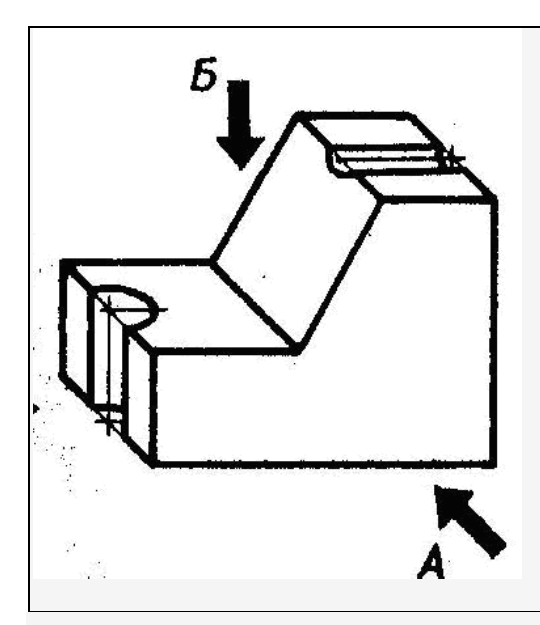

Постройте чертеж с рисунка используя систему AutoCAD 2013. Нанесите на чертеж размеры линейные и параллельные.

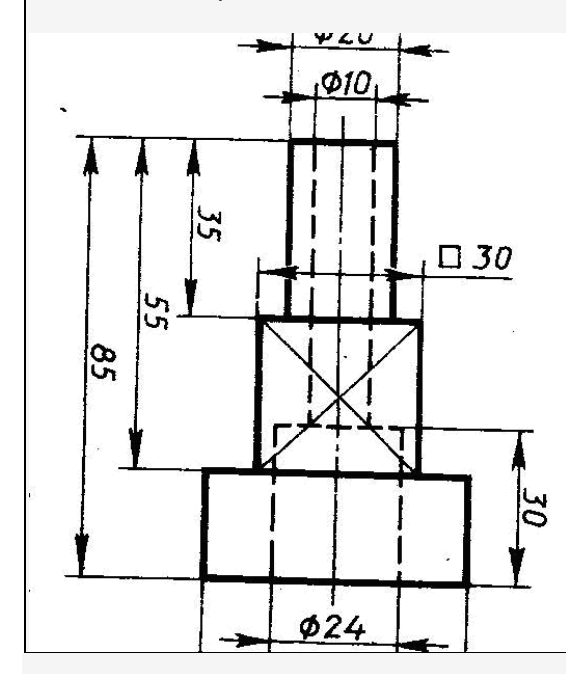

**Практическое задание** Постройте чертеж, с рисунка используя систему AutoCAD 2013

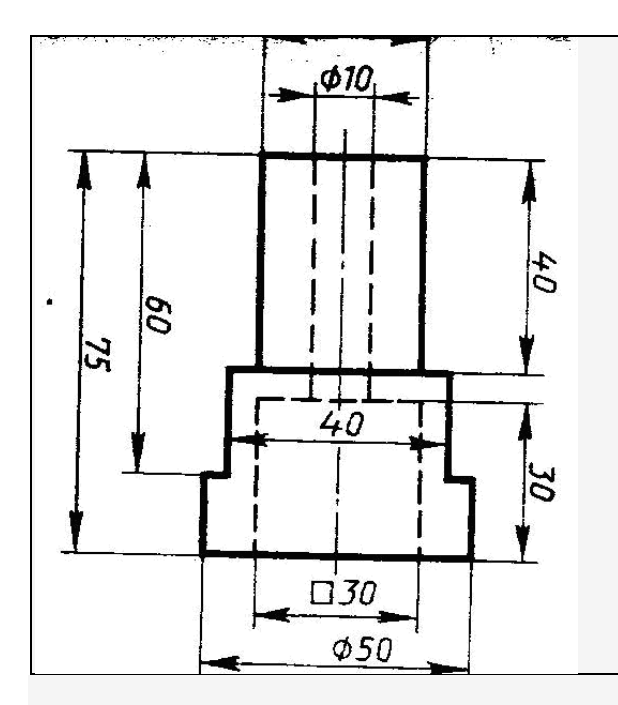

Постройте чертеж, с рисунка используя систему AutoCAD 2013

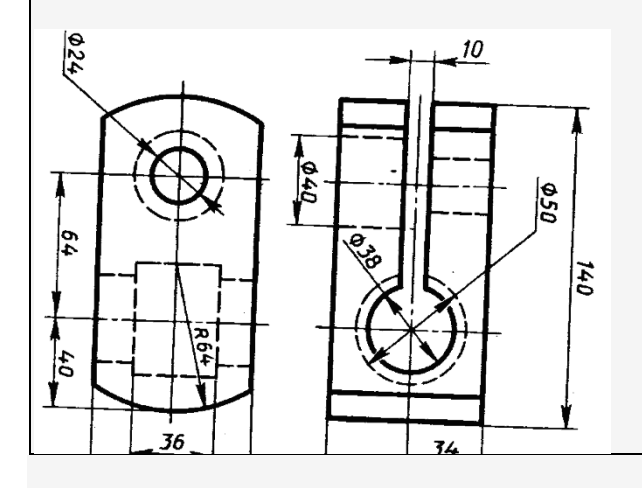

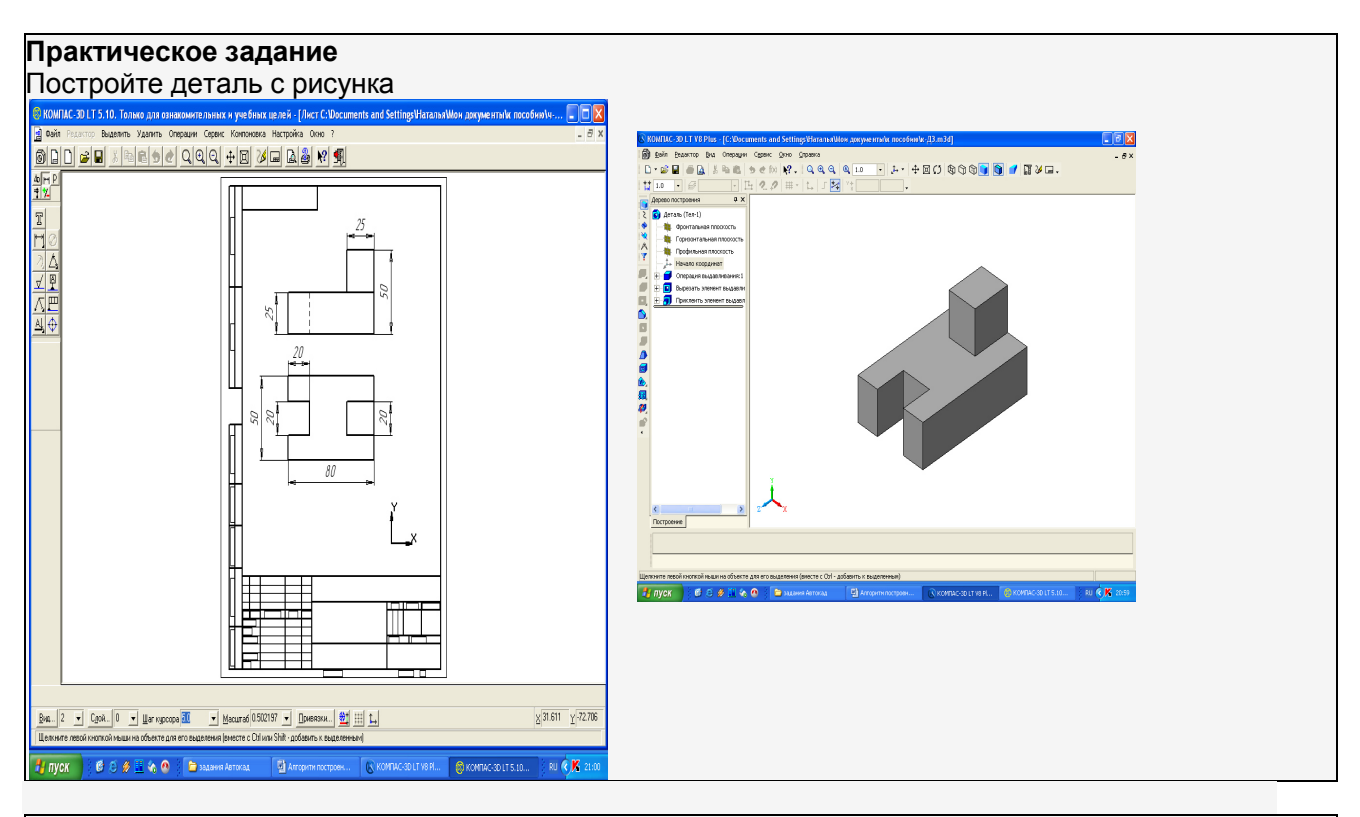

1. Создайте свой текстовый стиль на основе шрифта Arial. Примените новый стиль к ранее построенным надписям. Измените свойства стандартного стиля, заменив в нем шрифт txt.shx на Windows

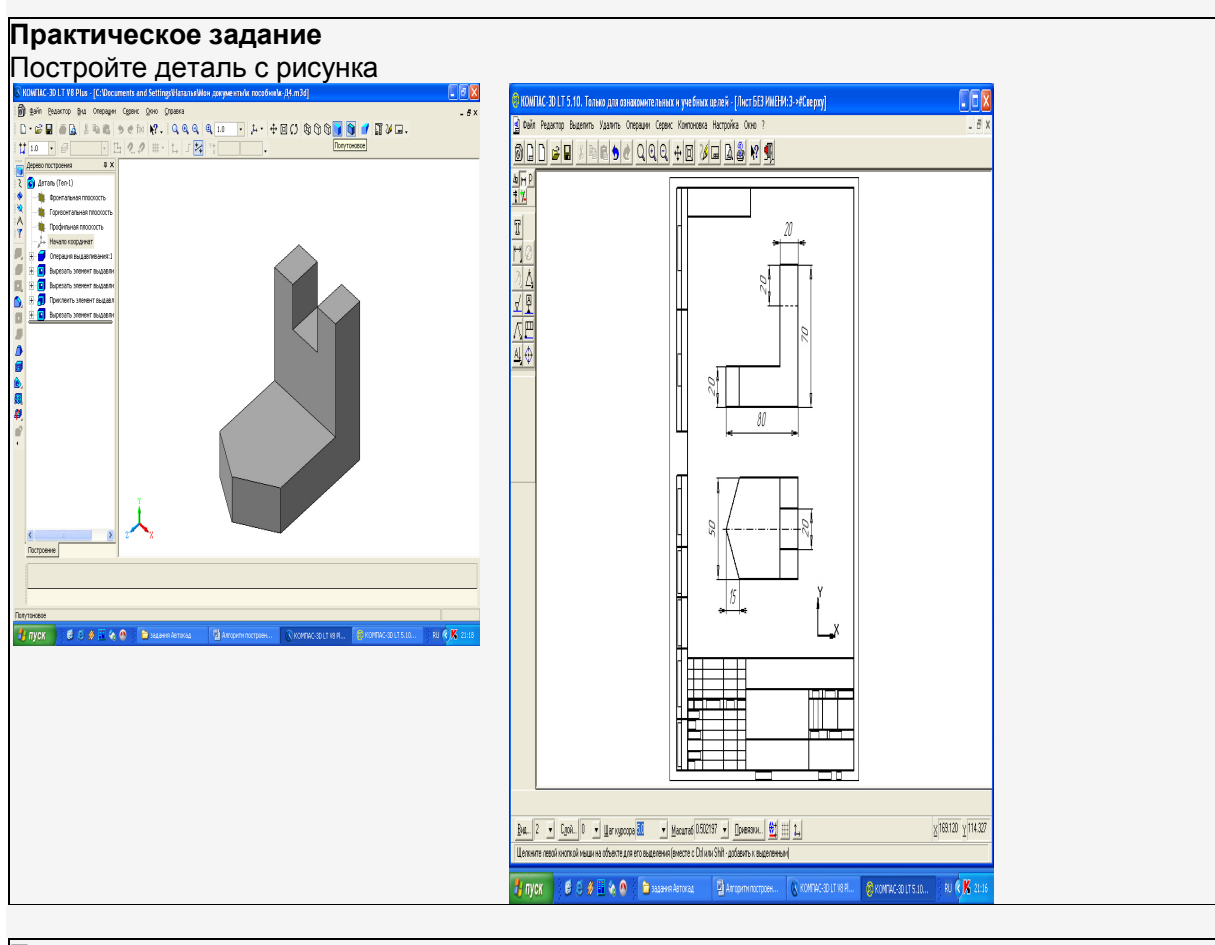

#### **Практическое задание** 1. Постройте деталь с рисунка

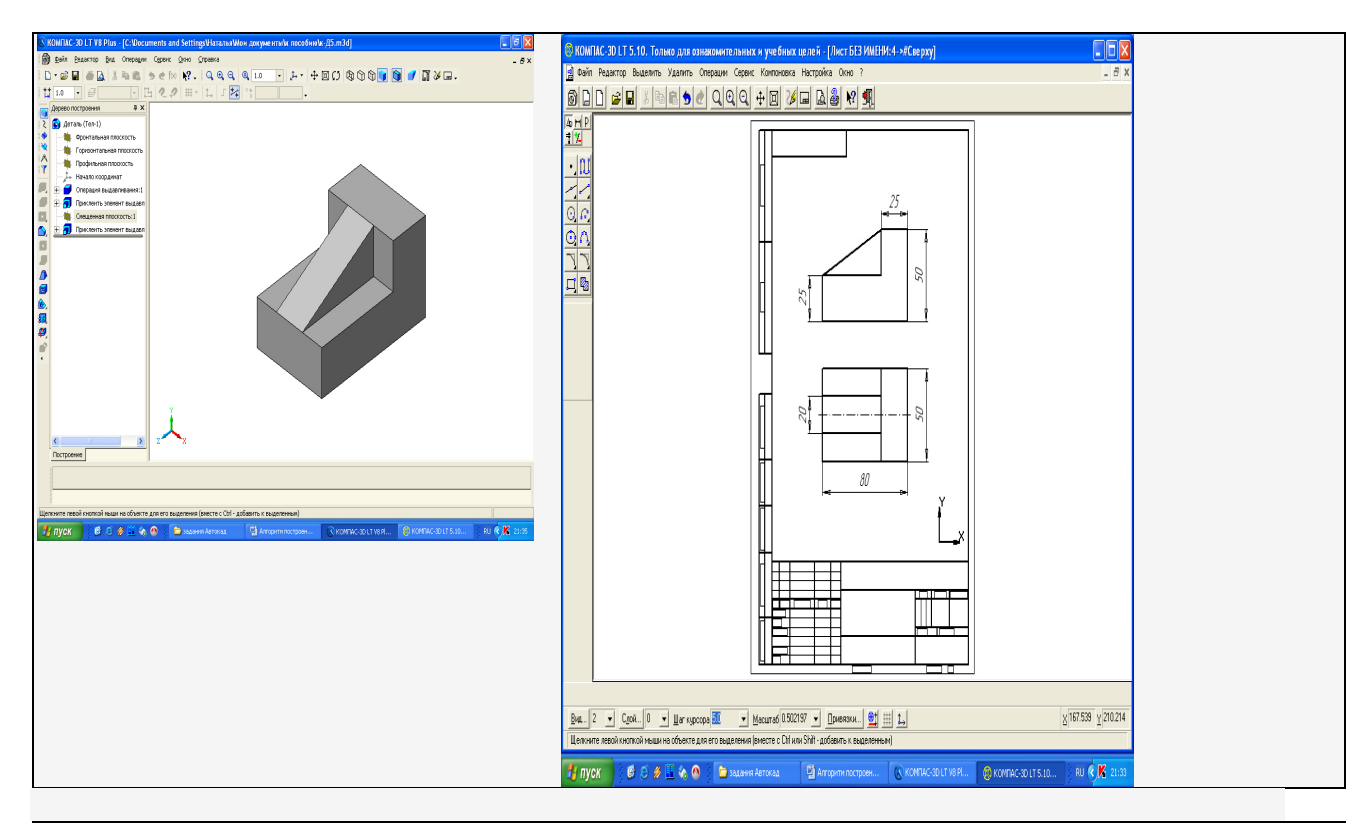

Постройте прямоугольник со сторонами 500 и 400 мм. Измените его цвет на 71,184,130. Измените тип его линий на штрихпунктирную с двумя точками

#### **Практическое задание**

Построить чертеж, с рисунка используя систему AutoCAD 2013

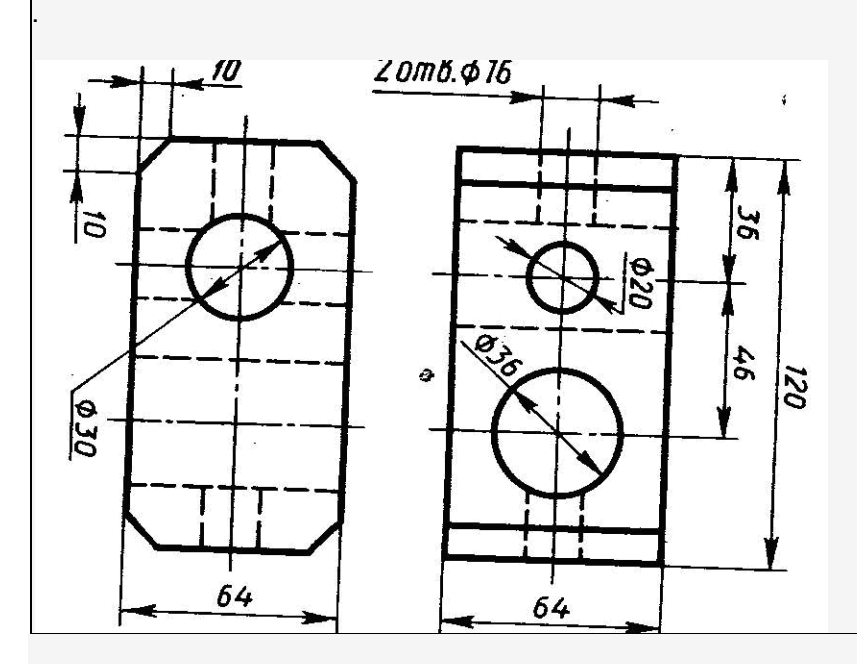

#### **Практическое задание**

Построить чертеж с рисунка. Нанесите штриховку (для построения использовать систему автоматизированного проектирования Компас)

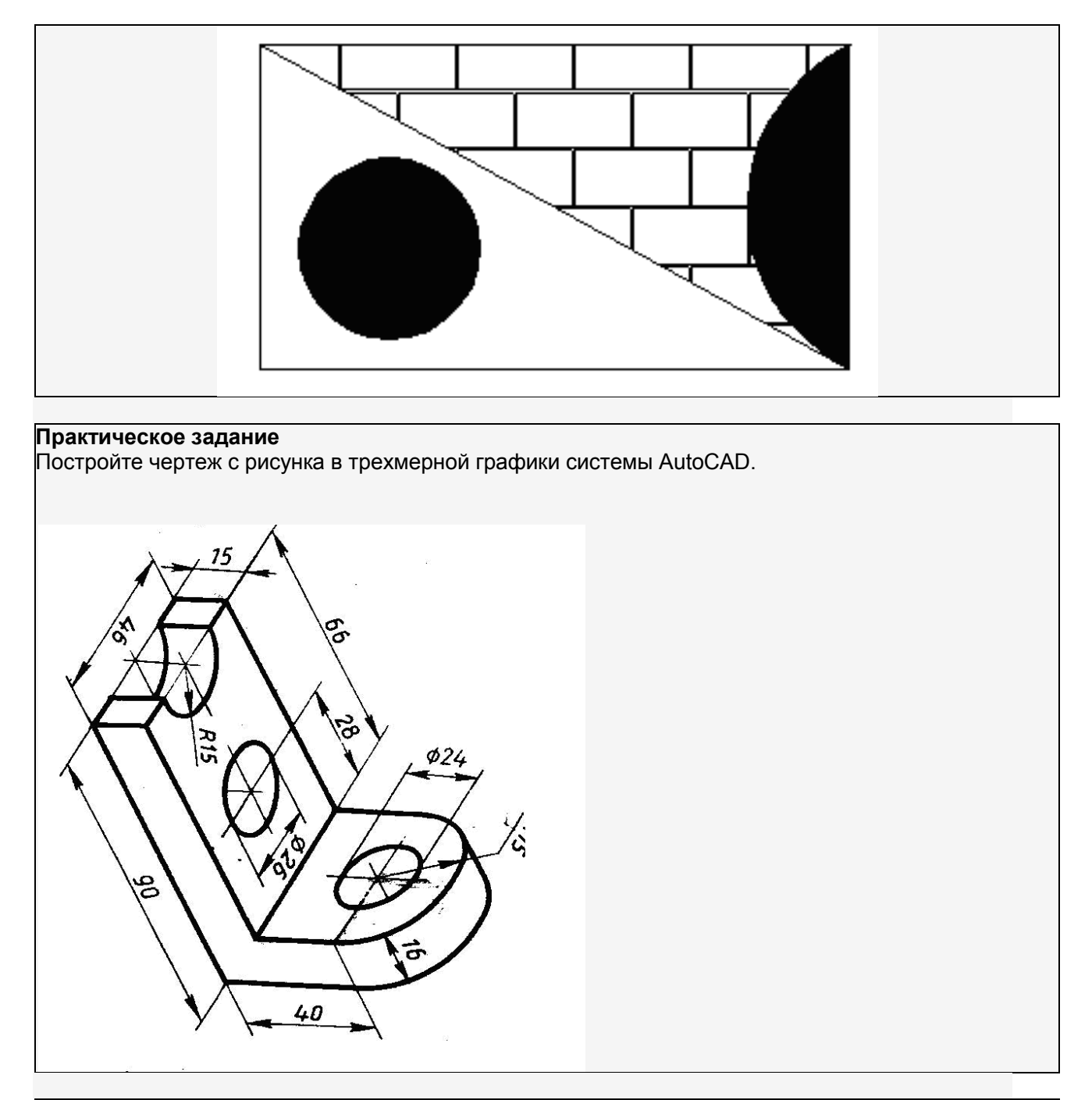

**Практическое задание** Постройте чертеж с рисунка в трехмерной графики системе AutoCAD.

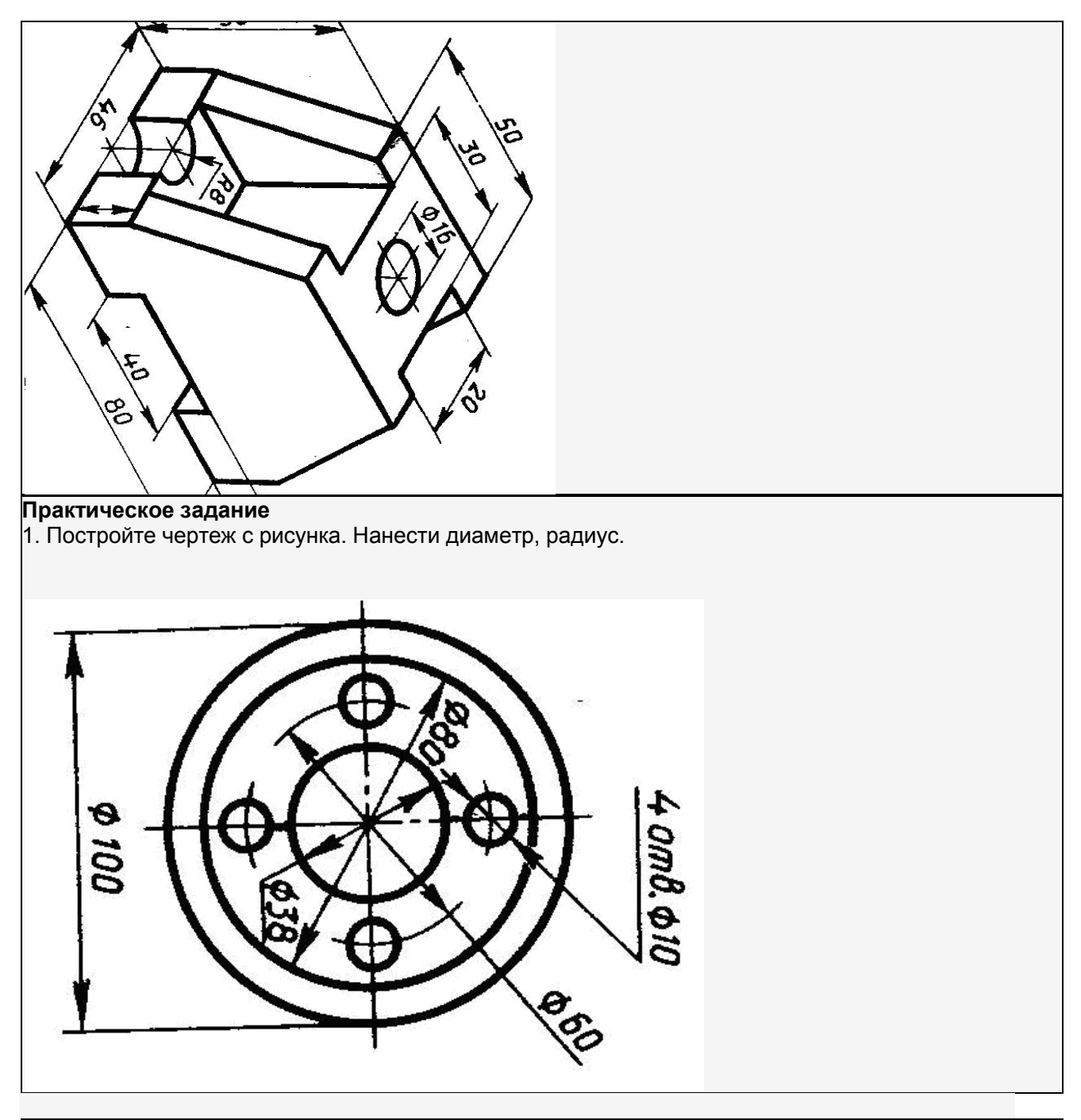

**Практическое задание** 1. Постройте чертеж с рисунка используя систему AutoCAD 2013

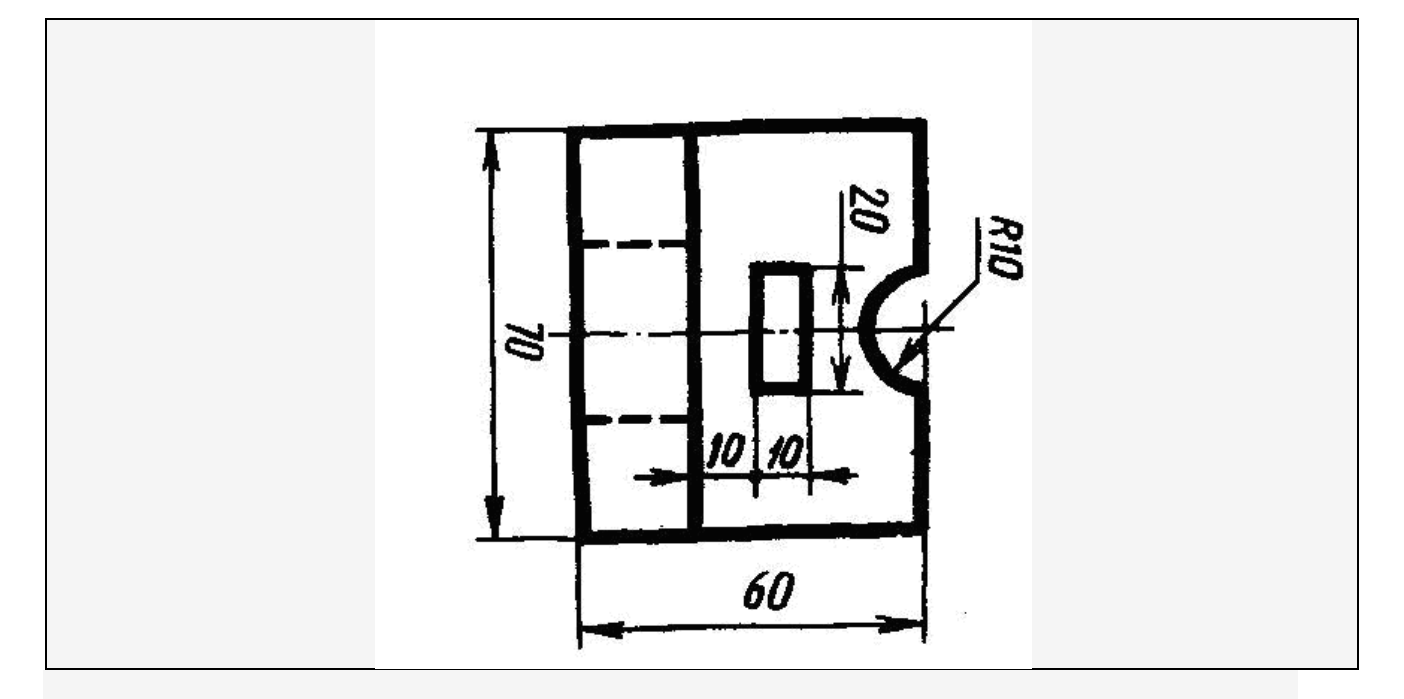

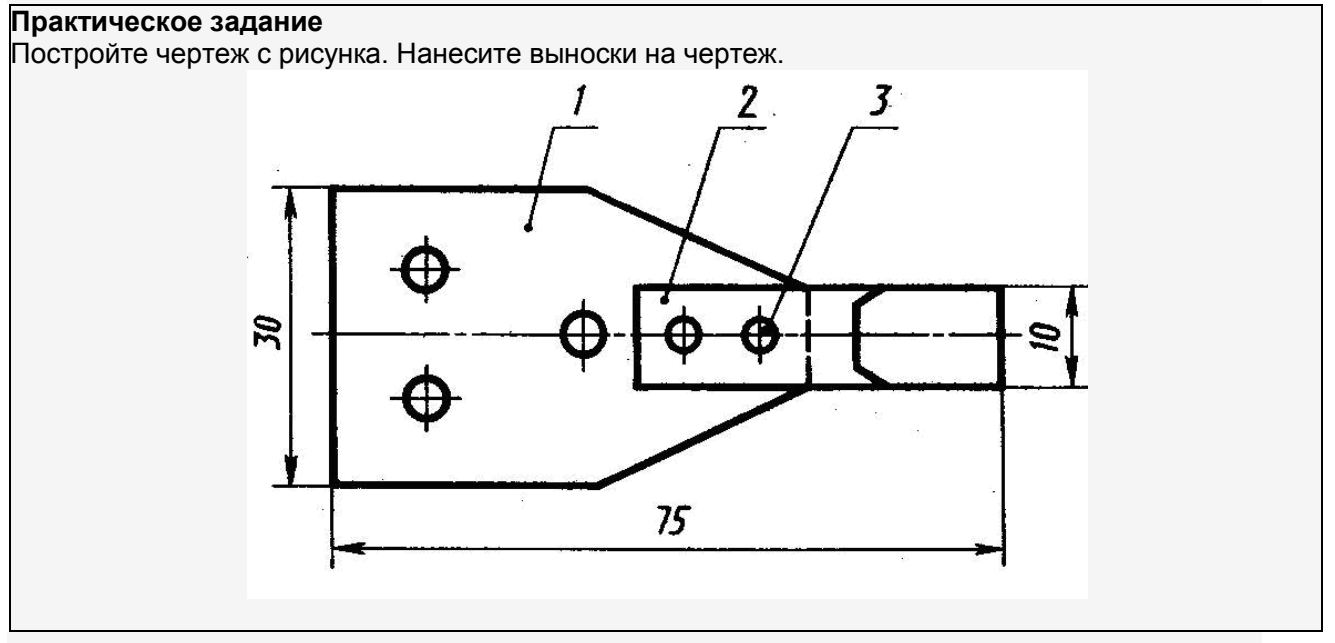

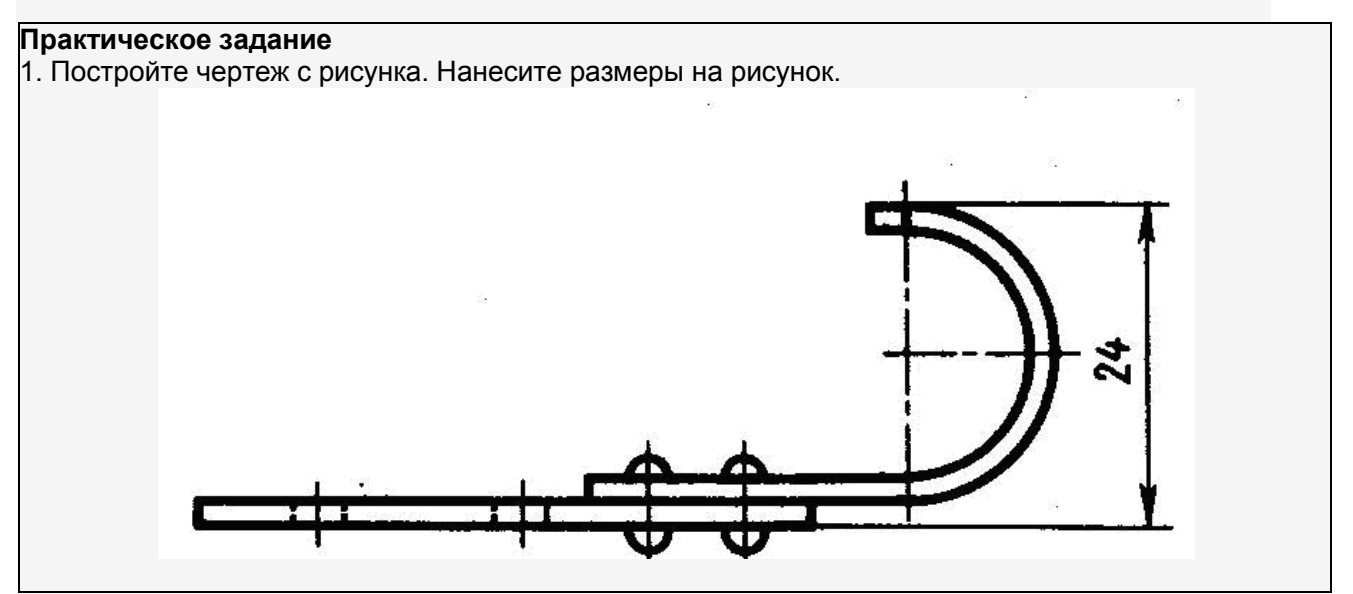

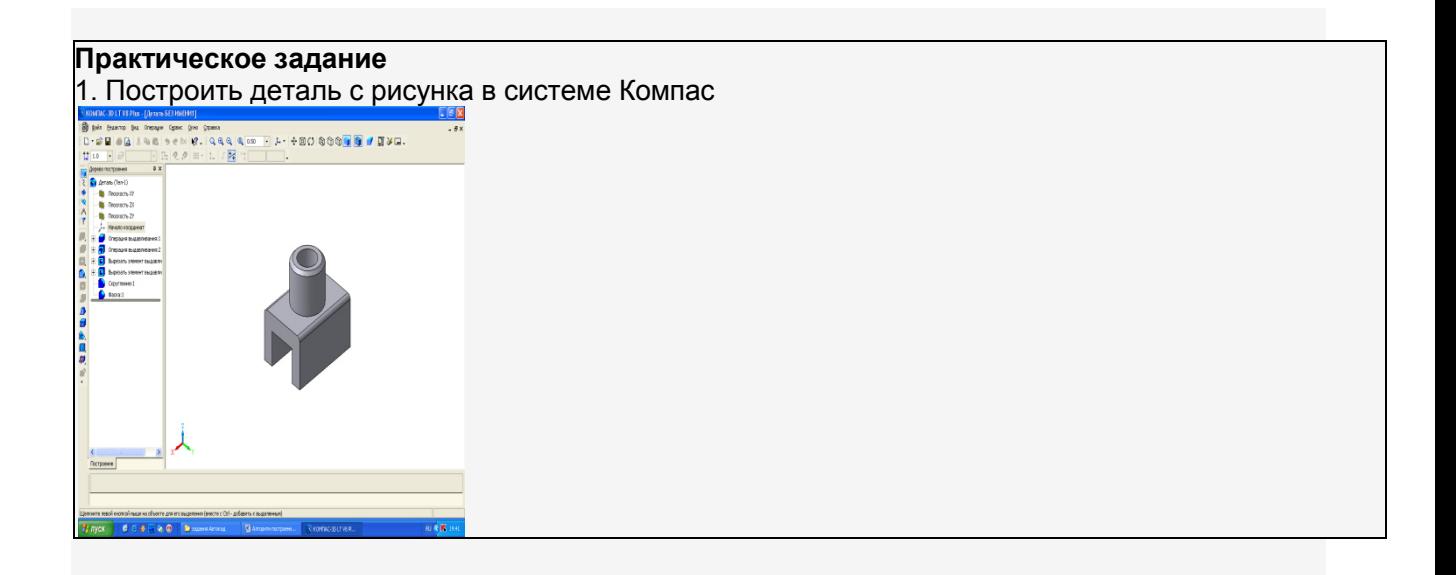

# **Методические материалы, определяющие процедуры оценивания знаний, умений, навыков и (или) опыта деятельности, характеризующие этапы формирования компетенций.**

#### **Критерии оценки знаний студентов на дифференцируемом зачете**

Оценки "отлично" заслуживает студент, обнаруживший всестороннее, систематическое и глубокое знание учебно-программного материала, умение свободно выполнять задания, предусмотренные программой, усвоивший основную и знакомый с дополнительной литературой, рекомендованной программой. Как правило, оценка "отлично" выставляется студентам, усвоившим взаимосвязь основных понятий дисциплины в их значении для приобретаемой профессии, проявившим творческие способности в понимании, изложении и использовании учебно-программного материала.

Оценки "хорошо" заслуживает студент, обнаруживший полное знание учебнопрограммного материала, успешно выполняющий предусмотренные в программе задания, усвоивший основную литературу, рекомендованную в программе. Как правило, оценка "хорошо" выставляется студентам, показавшим систематический характер знаний по дисциплине и способным к их самостоятельному пополнению и обновлению в ходе дальнейшей учебной работы и профессиональной деятельности.

Оценки "удовлетворительно" заслуживает студент, обнаруживший знания основного учебно-программного материала в объеме, необходимом для дальнейшей учебы и предстоящей работы по специальности, справляющийся с выполнением заданий, предусмотренных программой, знакомый с основной литературой, рекомендованной программой. Как правило, оценка "удовлетворительно" выставляется студентам, допустившим погрешности в ответе на экзамене и при выполнении экзаменационных заданий, но обладающим необходимыми знаниями для их устранения под руководством преподавателя.

Оценка "неудовлетворительно" выставляется студенту, обнаружившему пробелы в знаниях основного учебно-программного материала, допустившему принципиальные ошибки в выполнении предусмотренных программой заданий. Как правило, оценка "неудовлетворительно" ставится студентам, которые не могут продолжить обучение или приступить к профессиональной деятельности по окончании вуза без дополнительных занятий по соответствующей дисциплине.